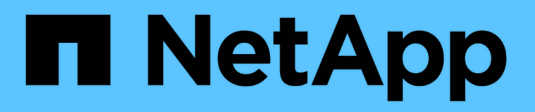

## **SnapManager for SAP**命令参考

SnapManager for SAP

NetApp April 19, 2024

This PDF was generated from https://docs.netapp.com/zh-cn/snapmanager-sap/windows/reference-thebackint-register-sld-command.html on April 19, 2024. Always check docs.netapp.com for the latest.

# 目录

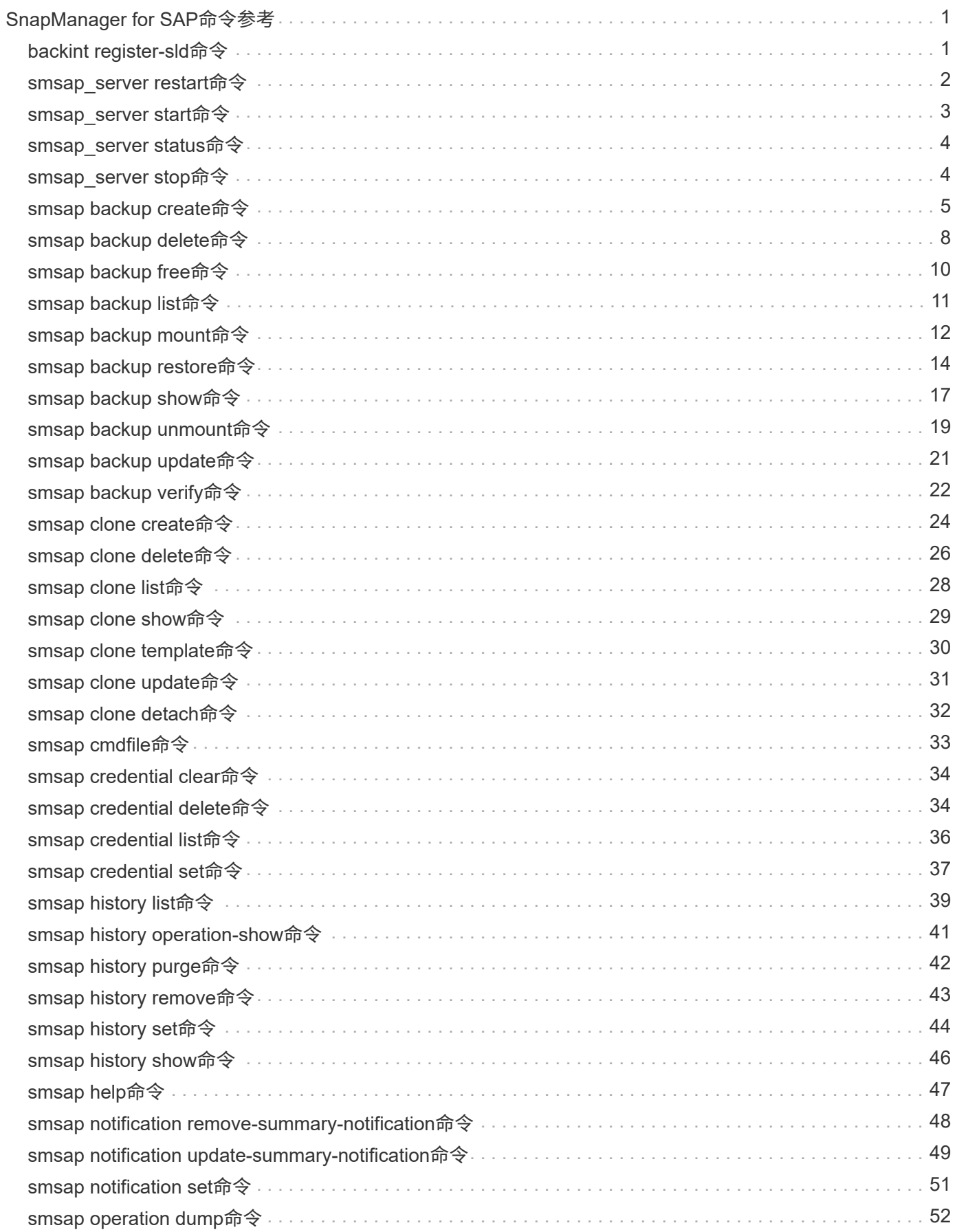

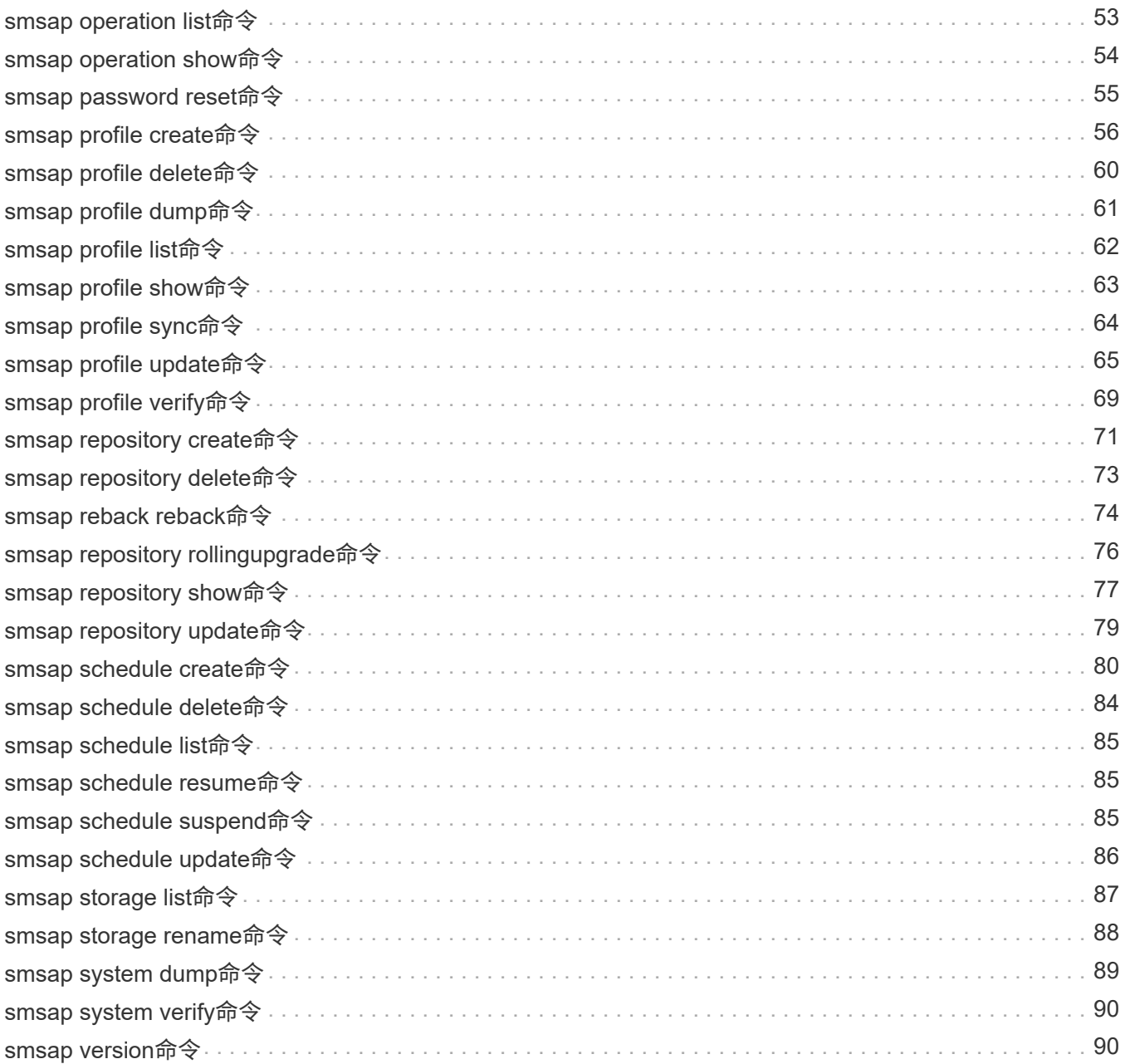

# <span id="page-3-0"></span>**SnapManager for SAP**命令参考

SnapManager 命令参考包括有效的使用语法,选项,参数和参数,您应在命令中提供这些 参数以及示例。

以下问题适用于命令用法:

- 命令区分大小写。
- SnapManager 最多可接受 200 个字符,标签最多可接受 80 个字符。
- 如果主机上的shell限制了命令行上可以显示的字符数、则可以使用`cmdfile`命令。
- 请勿在配置文件名称或标签名称中使用空格。
- 在克隆规范中,请勿在克隆位置使用空格。

SnapManager 可以向控制台显示三种级别的消息:

- 错误消息
- 警告消息
- 信息性消息

您可以指定消息的显示方式。如果不指定任何内容, SnapManager 将仅向控制台显示错误消息和警告。要控制 SnapManager 在控制台上显示的输出量,请使用以下命令行选项之一:

- -静默:仅向控制台显示错误消息。
- -verbose:向控制台显示错误、警告和信息性消息。

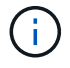

无论默认行为或为显示指定的详细信息级别如何, SnapManager 始终会将所有消息类型写入日 志文件。

## <span id="page-3-1"></span>**backint register-sld**命令

如果要使用SAP Br\*工具、您可以使用SnapManager for SAP运行`backint register-sld`命 令、以便在系统环境目录(System Landscape Directory、SLD)中注册BACKINT接口。存 储供应商提供了BACKINT接口、用于使存储系统能够使用Br\*工具命令。SnapManager for SAP将其BACKINT接口文件安装在`C:\Program Files\NetApp\SnapManager for SAP\bin\`。

```
backint register-sld
-host host name
-port port id
-username username
-password password
-template template_ID
```
• 主机**\_host\_name\_**

指定运行SAP SLD的主机的名称。

• **-port** *port\_id*

指定SAP SLD接受HTTP请求的端口的ID。此ID必须为数字且小于或等于九位数。

• 用户名**\_**用户名**\_**

指定有效且经过授权的SAP SLD用户名。

• 密码**\_password\_**

指定有效且经过授权的SAP SLD用户密码。这是可选的。如果未使用`密码`设置密码、系统将提示您输入以 下格式的密码:用户名@http://host:port

如果输入的密码不正确、则在三次尝试后、命令将失败并退出。

• **-template** *template\_id*

指定主模板XML文件的名称、此文件可用作自定义文件的基础。

命令示例

以下示例显示命令已成功完成:

```
backint register-sld -host jack12 -port 50100
-username j2ee admin -password user123 -template E:\template.xml
Operation Id [N96f4142a1442b31ee4636841babbc1d7] succeeded.
```
## <span id="page-4-0"></span>**smsap\_server restart**命令

此命令将重新启动 SnapManager 主机服务器,并以 root 身份输入。

## 语法

```
smsap_server restart
[-quiet | -verbose]
```
## **Parameters**

• **-**静默

指定控制台上仅显示错误消息。默认情况下会显示错误和警告消息。

• **-**详细

指定控制台上显示错误,警告和信息性消息。

命令示例

以下示例将重新启动主机服务器。

smsap\_server restart

## <span id="page-5-0"></span>**smsap\_server start**命令

此命令将启动运行SnapManager for SAP软件的主机服务器。

## 语法

```
smsap_server start
[-quiet | -verbose]
```
### **Parameters**

• **-**静默

指定控制台上仅显示错误消息。默认情况下会显示错误和警告消息。

• **-**详细

指定控制台上显示错误,警告和信息性消息。

## 命令示例

以下示例将启动主机服务器。

```
smsap_server start
SMSAP-17100: SnapManager Server started on secure port 25204 with PID
11250
```
## <span id="page-6-0"></span>**smsap\_server status**命令

您可以运行`smsap\_server status`命令来查看SnapManager 主机服务器的状态。

语法

```
smsap_server status
[-quiet | -verbose]
```
## **Parameters**

• **-**静默

指定控制台中仅显示错误消息。默认情况下会显示错误和警告消息。

• **-**详细

指定控制台中显示错误,警告和信息性消息。

示例

以下示例显示了主机服务器的状态:

```
smsap_server status
SMSAP-17104: SnapManager Server version 3.3.1 is running on secure port
25204 with PID 11250
and has 0 operations in progress.
```
## <span id="page-6-1"></span>**smsap\_server stop**命令

此命令将停止 SnapManager 主机服务器,并在根目录输入。

```
smsap_server stop
[-quiet | -verbose]
```
#### • **-**静默

指定控制台上仅显示错误消息。默认情况下会显示错误和警告消息。

• **-**详细

指定控制台上显示错误,警告和信息性消息。

### 命令示例

以下示例使用`smsap\_server stop`命令。

smsap\_server stop

## <span id="page-7-0"></span>**smsap backup create**命令

您可以运行`backup create`命令在一个或多个存储系统上创建数据库备份。

## 语法

G)

运行此命令之前、您必须使用`profile create`命令创建数据库配置文件。

```
smsap backup create
-profile profile name
{[-full{-auto | -online | -offline}[-retain {-hourly | -daily | -weekly |
-monthly | -unlimited} [-verify]
[-data [[-files files [files]] |
[-tablespaces tablespaces [tablespaces]] [-label label] {-auto | -online |
-offline}
[-retain {-hourly | -daily | -weekly | -monthly | -unlimited} [-verify] |
[-archivelogs [-label label]] [-comment comment]}
[-backup-dest path1 [ , path2]]
[-exclude-dest path1 [ , path2]]
[-prunelogs {-all | -until-scn until-scn | -until-date yyyy-MM-
dd:HH:mm:ss] | -before {-months | -days | -weeks | -hours}}
-prune-dest prune dest1, [prune dest2]]
[-taskspec taskspec]
[-dump]
-force
[-quiet | -verbose]
```
#### • 配置文件**\_profile\_name\_**

指定与要备份的数据库相关的配置文件的名称。配置文件包含数据库的标识符和其他数据库信息。

• 自动选项

如果数据库处于已挂载或脱机状态, SnapManager 将执行脱机备份。如果数据库处于打开或联机状态, SnapManager 将执行联机备份。如果您将`-force`选项与`-offline`选项结合使用、则SnapManager 会强制执 行脱机备份、即使数据库当前处于联机状态也是如此。

• 在线选项

指定联机数据库备份。

- 如果本地实例处于关闭状态、并且至少有一个实例处于打开状态、则可以使用`-force`选项将本地实例更 改为已挂载状态。
- 如果没有实例处于OPEN状态、您可以使用`-force`选项将本地实例更改为OPEN状态。

• **-**脱机选项

指定数据库处于关闭状态时的脱机备份。如果数据库处于打开或挂载状态,备份将失败。如果使用`-force`选 项、则SnapManager 会尝试更改数据库状态、以关闭数据库以进行脱机备份。

• 完整选项

备份整个数据库。其中包括所有数据,归档日志和控制文件。无论您执行哪种类型的备份,都会备份归档的 重做日志和控制文件。如果您只想备份数据库的一部分、请使用`-files`选项或`-tablespaces`选项。

#### • 数据选项

指定数据文件。

• 文件**\_list\_**

仅备份指定的数据文件以及归档的日志和控制文件。使用空格分隔文件名列表。如果数据库处于 OPEN 状 态, SnapManager 将验证相应的表空间是否处于联机备份模式。

• 表空间**\_tablespaces\_**

仅备份指定的数据库表空间以及归档的日志和控制文件。使用空格分隔表空间名称。如果数据库处于 OPEN 状态, SnapManager 将验证相应的表空间是否处于联机备份模式。

• **-label \_label**

指定此备份的可选名称。此名称在配置文件中必须是唯一的。此名称可以包含字母,数字,下划线( )和 连字符( - )。不能以连字符开头。如果不指定标签, SnapManager 将创建 scope\_type\_date 格式的默认 标签:

- 范围为 F 表示完整备份, P 表示部分备份。
- 键入 C 表示脱机(冷)备份,键入 H 表示联机(热)备份,键入 A 表示自动备份,例如

P\_A\_20081010060037IST 。

◦ date 是备份的年份,月份,日期和时间。

SnapManager 使用 24 小时制时钟。

例如,如果您在数据库于 2007 年 1 月 16 日下午 5 : 45 : 16 脱机的情况下执行完整备份东部标准时间, SnapManager 将创建标签 F\_C\_20070116174516EST 。

• **-comment** *string*

指定用于描述此备份的可选注释。将字符串用单引号(')括起来。

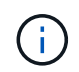

某些 shell 会去除引号。在这种情况下,必须使用反斜杠( \ )包含引号。例如,您可能需要 输入以下内容: ` ' this is a comation\'` 。

#### • **-verify**选项

运行 Oracle 数据库实用程序, 验证备份中的文件是否未损坏。

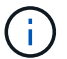

如果指定`-verify`选项、则备份操作将在验证操作完成之前完成。

#### • 强制选项

如果数据库未处于正确状态,则强制更改状态。例如, SnapManager 可能会根据您指定的备份类型和数据 库所处的状态将数据库的状态从联机更改为脱机。

- 如果本地实例处于关闭状态、并且至少有一个实例处于打开状态、则使用`-force`选项将本地实例更改为 已挂载状态。
- 如果没有实例处于OPEN状态、则使用`-force`选项可将本地实例更改为OPEN状态。
- **-**静默

在控制台中仅显示错误消息。默认情况下会显示错误和警告消息。

• **-**详细

在控制台中显示错误,警告和信息性消息。

#### • 保留{**-hourly |-daily |-weekly |-monthly |-unlimited**}

指定备份应保留在每小时,每天,每周,每月还是无限制的基础上。如果未指定`保留`选项、则保留类默认 为`-每小时`选项。要永久保留备份、请使用`-unlimited`选项。使用`-unlimited`选项、备份将不符合保留策略 删除的条件。

• **-archivelog**选项

创建归档日志备份。

• **-backup-dest** *path1*、**[**、*path2***]]**

指定要为归档日志备份备份而备份的归档日志目标。

• **-exclude-dest** *path1*、**[**、*path2***]]**

指定要从备份中排除的归档日志目标。

• \*`-prunelog{-all *-until -scnuntil -scnuntil -scn \_-until - date \_yyyy-mm-dd*:*HH*:*mm*:*ss\_\_\_*-在{-months \_-days \_-weeks \_-hours}`之前

根据创建备份时提供的选项,从归档日志目标中删除归档日志文件。-all`选项将从归档日志目标中删除所 有归档日志文件。-tile-scn`选项将删除归档日志文件、直到指定系统更改编号(SCN)为止。-tilt-date`选 项将删除归档日志文件、直到指定时间段为止。-before`选项可删除指定时间段(天、月、周、小时)之前的归 档日志文件。

• **-prune-dest** *prune\_dest1*、*prune\_dest2*

在创建备份时,从归档日志目标中删除归档日志文件。

• **-taskspec\_taskspec\_**

指定可用于备份操作的预处理活动或后处理活动的任务规范 XML 文件。在提供`-taskSpec`选项时、应提 供XML文件的完整路径。

• 转储选项

在数据库备份操作成功或失败后收集转储文件。

命令示例

以下命令将创建完整的联机备份,创建备份到二级存储,并将保留策略设置为每日:

```
smsap backup create -profile SALES1 -full -online
-label full backup sales May -profile SALESDB -force -retain -daily
Operation Id [8abc01ec0e79356d010e793581f70001] succeeded.
```
## <span id="page-10-0"></span>**smsap backup delete**命令

您可以运行`backup delete`命令删除未自动删除的备份、例如用于创建克隆的备份或失败 的备份。您可以删除无限制保留的备份,而不更改保留类。

```
smsap backup delete
-profile profile name
[-label label [-data | -archivelogs] | [-id guid | -all]
-force
[-dump]
[-quiet | -verbose]
```
#### • 配置文件**\_profile\_name\_**

指定与要删除的备份关联的数据库。配置文件包含数据库的标识符和其他数据库信息。

• **-id** *guid*

指定具有指定 GUID 的备份。GUID 由 SnapManager 在创建备份时生成。您可以使用`smsap backup list`命 令显示每个备份的GUID。

• **-label \_label**

指定具有指定标签的备份。或者,也可以将备份范围指定为数据文件或归档日志。

• 数据

指定数据文件。

#### • **-archivelog**

指定归档日志文件。

• **-**全部

指定所有备份。要仅删除指定的备份、请使用`-id`或`-label`选项。

• 转储

在备份删除操作成功或失败后收集转储文件。

• 强制

强制删除备份。即使释放与备份关联的资源时出现问题, SnapManager 也会删除备份。例如、如果备份已 使用Oracle Recovery Manager (RMAN)进行了编目、但RMAN数据库不再存在、则包括`-force`在内的备份 将删除、即使它无法与RMAN连接也是如此。

• **-**静默

在控制台中仅显示错误消息。默认情况下会显示错误和警告消息。

• **-**详细

在控制台中显示错误,警告和信息性消息。

示例

以下示例将删除备份:

```
smsap backup delete -profile SALES1 -label full backup sales May
Operation Id [8abc01ec0e79004b010e79006da60001] succeeded.
```
## <span id="page-12-0"></span>**smsap backup free**命令

您可以运行`backup free`命令来释放备份的Snapshot副本、而无需从存储库中删除备份元 数据。

## 语法

```
smsap backup free
-profile profile name
[-label label [-data | -archivelogs] | [-id guid | -all]
-force
[-dump]
[-quiet | -verbose]
```
## **Parameters**

• 配置文件**\_profile\_name\_**

指定与要释放的备份关联的配置文件。配置文件包含数据库的标识符和其他数据库信息。

• **-id** *guid*

使用指定 GUID 指定备份的资源。GUID 由 SnapManager 在创建备份时生成。您可以使用`smsap backup list`命令显示每个备份的GUID。包括`-verbose`选项以显示备份ID。

• **-label \_label**

指定具有指定标签的备份。

• 数据

指定数据文件。

• **-archivelog**

指定归档日志文件。

• **-**全部

指定所有备份。要删除指定的备份、请使用`-id`或`-label`选项。

• 强制

强制删除 Snapshot 副本。

• **-**静默

在控制台中仅显示错误消息。默认情况下会显示错误和警告消息。

• **-**详细

在控制台中显示错误,警告和信息性消息。

### 示例

以下示例将释放备份:

```
smsap backup free -profile SALES1 -label full_backup_sales_May
Operation Id [8abc01ec0e79004b010e79006da60001] succeeded.
```
## <span id="page-13-0"></span>**smsap backup list**命令

您可以运行`backup list`命令以显示有关配置文件中备份的信息、包括有关保留类和保护状 态的信息。

### 语法

```
smsap backup list
-profile profile name
-delimiter character
[-data | -archivelogs | -all]
[-quiet | -verbose]
```
### **Parameters**

• 配置文件**\_profile\_name\_**

指定要列出备份的配置文件。配置文件包含数据库的标识符和其他数据库信息。

• **-**分隔符**\_character-**

在单独的行上显示每行。行中的属性以指定的字符分隔。

• 数据

指定数据文件。

• **-archivelog**

指定归档日志文件。

#### • **-**静默

在控制台中仅显示错误消息。默认情况下会显示错误和警告消息。

• **-**详细

在控制台中显示错误,警告和信息性消息。包括 -verbose 选项以显示备份 ID 。

示例

以下示例列出了 SALES1 配置文件的备份:

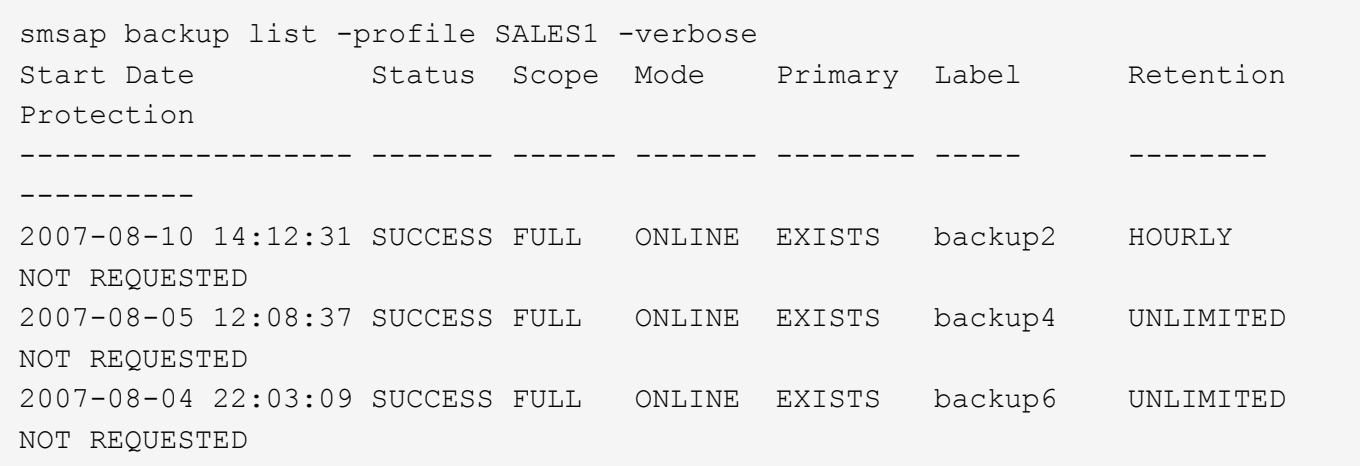

## <span id="page-14-0"></span>**smsap backup mount**命令

您可以使用外部工具运行`backup mount`命令来挂载备份、以便执行恢复操作。

语法

```
smsap backup mount
-profile profile name
[-label label [-data | -archivelogs] | [-id id]
[-host host]
[-dump]
[-quiet | -verbose]
```
### **Parameters**

• 配置文件**\_profile\_name\_**

指定与要挂载的备份关联的配置文件。配置文件包含数据库的标识符和其他数据库信息。

#### • **-id** *guid*

使用指定 GUID 挂载备份。GUID 由 SnapManager 在创建备份时生成。您可以使用`smsap backup list`命令 显示每个备份的GUID。

• **-label \_label**

挂载具有指定标签的备份。

• 数据

指定数据文件。

• **-archivelog**

指定归档日志文件。

• 主机**\_host\_**

指定要挂载备份的主机。

• 转储

在挂载操作成功或失败后收集转储文件。

• **-**静默

在控制台中仅显示错误消息。默认设置为显示错误和警告消息。

• **-**详细

在控制台中显示错误,警告和信息性消息。

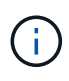

只有在使用 Oracle Recovery Manager ( RMAN ) 等外部工具时, 才必须使用此命令。如果您 使用`smsap backup restore`命令还原备份、则SnapManager 会自动处理备份挂载。此命令将显 示一个列表,其中显示了已挂载 Snapshot 副本的路径。只有在指定了`-verbose`选项时、才会显 示此列表。

## 示例

以下示例将挂载备份:

```
smsap backup mount -profile S10 BACKUP -label full monthly 10 -verbose
[INFO ]: SMSAP-13051: Process PID=6852
[INFO ]: SMSAP-13036: Starting operation Backup Mount on host
hadley.domain.private
[INFO ]: SMSAP-13036: Starting operation Backup Mount on host
hadley.domain.private
[INFO ]: SMSAP-13046: Operation GUID 8abc01573883daf0013883daf5ac0001
starting on Profile FAS_P1
[INFO ]: SD-00025: Beginning to connect filesystem(s) [I:\] from snapshot
smsap fas p1 fasdb d h 2 8abc0157388344bc01388344c2d50001 0.
[INFO ]: SD-00016: Discovering storage resources for
C:\SnapManager_auto_mounts\I-2012071400592328_0.
[INFO ]: SD-00017: Finished storage discovery for
C:\SnapManager_auto_mounts\I-2012071400592328_0
[INFO ]: SD-00026: Finished connecting filesystem(s) [I:\] from snapshot
smsap fas p1 fasdb d h 2 8abc0157388344bc01388344c2d50001 0.
[INFO ]: SD-00025: Beginning to connect filesystem(s) [H:\] from snapshot
smsap_fas_p1_fasdb_d_h_1_8abc0157388344bc01388344c2d50001_0.
[INFO ]: SD-00016: Discovering storage resources for
C:\SnapManager_auto_mounts\H-2012071400592312_0.
[INFO ]: SD-00017: Finished storage discovery for
C:\SnapManager_auto_mounts\H-2012071400592312_0.
[INFO ]: SD-00026: Finished connecting filesystem(s) [H:\] from snapshot
smsap fas p1 fasdb d h 1 8abc0157388344bc01388344c2d50001 0.
[INFO ]: SMSAP-13048: Backup Mount Operation Status: SUCCESS
[INFO ]: SMSAP-13049: Elapsed Time: 0:19:05.620
```
## <span id="page-16-0"></span>**smsap backup restore**命令

您可以运行`backup restore`命令来还原数据库或部分数据库的备份、然后可以选择恢复数 据库信息。

```
smsap backup restore
-profile profile name
[-label label | -id id]
[-files files [files...] |
-tablespaces tablespaces [tablespaces...]] |
-complete | -controlfiles]
[-recover {-alllogs | -nologs | -until until} [-using-backup-controlfile]]
[-restorespec restorespec | ]]
[-preview]
[-recover-from-location path1 [, path2]]
[-taskspec taskspec]
[-dump]
[-force]
[-quiet | -verbose]
```
• 配置文件**\_profile\_name\_**

指定要还原的数据库。配置文件包含数据库的标识符和其他数据库信息。

• **-label** *name*

使用指定标签还原备份。

• **-id** *guid*

使用指定 GUID 还原备份。GUID 由 SnapManager 在创建备份时生成。您可以使用`smsap backup list`命令 显示每个备份的GUID。

• 选择全部或指定文件

您也可以选择使用以下选项之一:

- 完整:还原备份中的所有数据文件。
- <sup>表</sup>空间list:仅从备份还原指定的表空间。

必须使用空格分隔列表中的名称。

◦ 文件列表:仅从备份还原指定的数据文件。

必须使用空格分隔列表中的名称。如果数据库正在运行,则 SnapManager 可确保包含文件的表空间处 于脱机状态。

#### • **-controlfiles**

还原控制文件。使用 SnapManager ,您可以通过一次操作从备份中还原控制文件以及数据文件。

-controlfiles`选项与其他还原范围参数无关、例如-complete`、-tablespaces`和-files`。

#### • 恢复

还原数据库后恢复数据库。您还必须使用以下选项之一指定希望 SnapManager 将数据库恢复到的点:

◦ ` nologs`:将数据库恢复到备份时间、不应用任何日志。

您可以将此参数用于联机或脱机备份。

◦ -alllogs:将数据库恢复到最后一个事务或提交、并应用所有必需的日志。

◦ -直到日期:将数据库恢复到指定的日期和时间。

您必须使用年-月-日:小时:分钟:秒(*yyyy-mm-dd*:*hh*:*mm*:*ss*)格式。对于小时,请根据数据库设置 使用 12 小时或 24 小时格式。

◦ -直到SCN:前滚数据文件、直到达到指定的系统更改号(SCN)。

◦ 使用备份控制文件:使用备份控制文件恢复数据库。

#### • **-restorSpec**

用于将数据还原到活动文件系统,并通过提供每个原始 Snapshot 副本到其活动文件系统的映射从指定数据 进行还原。如果未指定选项, SnapManager 将从主存储上的 Snapshot 副本还原数据。您可以指定以下选 项之一:

◦ -restorspecies:指定要还原的数据和还原格式。

#### • 预览

显示以下信息:

- 将使用哪个还原机制(存储端文件系统还原,存储端文件还原或主机端文件副本还原)来还原每个文件
- 为什么不使用更高效的机制来还原每个文件、指定`详细`选项时如果使用的是`预览`选项、则必须了解以 下信息:
- `-force`选项不会影响命令。
- `-recover`选项不会影响命令。要预览还原操作,必须挂载数据库。如果要预览还原计划,并且当前未挂 载数据库,则 SnapManager 会挂载数据库。如果无法挂载数据库,则此命令将失败, SnapManager 会 将数据库返回到其原始状态。

`预览`选项最多可显示20个文件。您可以配置要在`smsap.config文件`中显示的最大文件数。

• 恢复位置

指定归档日志文件的外部归档日志位置。SnapManager 会从外部位置获取归档日志文件,并使用这些文件 进行恢复过程。

#### • 任务规范

指定还原操作的预处理活动或后处理活动的任务规范 XML 文件。您必须提供任务规范 XML 文件的完整路 径。

• 转储

指定在还原操作后收集转储文件。

• 强制

如有必要,将数据库状态更改为低于其当前状态。

默认情况下, SnapManager 可以在操作期间将数据库状态更改为更高的状态。要使 SnapManager 将数据 库更改为更高状态,不需要此选项。

• **-**静默

在控制台中仅显示错误消息。默认设置为显示错误和警告消息。

• **-**详细

在控制台中显示错误,警告和信息性消息。您可以使用此选项来了解为何无法使用效率更高的还原进程来还 原文件。

示例

以下示例将还原数据库以及控制文件:

```
smsap backup restore -profile SALES1 -label full backup sales May
-complete -controlfiles -force
```
## <span id="page-19-0"></span>**smsap backup show**命令

您可以使用`backup show`命令显示有关备份的详细信息、包括其保护状态、备份保留类以 及主存储和二级存储上的备份。

### 语法

```
smsap backup show
-profile profile name
[-label label [-data | -archivelogs] | [-id id]
[-quiet | -verbose]
```
#### **Parameters**

• 配置文件**\_profile\_name\_**

指定要显示备份的配置文件。配置文件包含数据库的标识符和其他数据库信息。

• **-label \_label**

指定备份的标签。

• 数据

指定数据文件。

• **-archivelog**

指定归档日志文件。

• **-id** *id*

指定备份 ID 。

• **-**静默

在控制台中仅显示错误消息。默认情况下会显示错误和警告消息。

• **-**详细

在控制台中显示错误,警告和信息性消息,以及任何克隆和验证信息。

示例

以下示例显示了有关备份的详细信息:

```
smsap backup show -profile SALES1 -label BTNFS -verbose
Backup id: 8abc013111a450480111a45066210001
Backup status: SUCCESS
Primary storage resources: EXISTS
Protection sate: NOT REQUESTED
Retention class: DAILY
Backup scope: FULL
Backup mode: OFFLINE
Mount status: NOT MOUNTED
Backup label: BTNFS
Backup comment:
Backup start time: 2007-03-30 15:26:30
Backup end time: 2007-03-30 15:34:13
Verification status: OK
Backup Retention Policy: NORMAL
Backup database: hsdb1
Checkpoint: 2700620
Tablespace: SYSAUX
Datafile: E:\disks\data\hsdb\sysaux01.dbf [ONLINE]
...
Control Files:
File: E:\disks\data\control03.ctl
...
Archive Logs:
File: E:\disks\data\archive logs\2 131 626174106.dbf
...
Volume: hs_data
Snapshot: SMSAP HSDBR hsdb1 F C 1
8abc013111a450480111a45066210001_0
File: E:\disks\data\hsdb\SMSAPBakCtl_1175283005231_0
...
```
## <span id="page-21-0"></span>**smsap backup unmount**命令

您可以运行`backup unmount`命令卸载备份。

```
smsap backup unmount
-profile profile name
[-label label [-data | -archivelogs] | [-id id]
[-force]
[-dump]
[-quiet | -verbose]
```
• 配置文件**\_profile\_name\_**

指定要卸载备份的配置文件。配置文件包含数据库的标识符和其他数据库信息。

• **-id** *id*

使用指定 GUID 卸载备份。GUID 由 SnapManager 在创建备份时生成。您可以使用`smsap backup list`命令 显示每个备份的GUID。

• **-label \_label**

卸载具有指定标签的备份。

• 数据

指定数据文件。

• **-archivelog**

指定归档日志文件。

• 转储

在卸载操作成功或失败后收集转储文件。

• 强制

即使释放与备份关联的资源时出现问题,也会卸载备份。SnapManager 会尝试卸载备份并清理任何关联资 源。此日志会将卸载操作显示为成功,但如果日志中存在错误,您可能需要手动清理资源。

• **-**静默

在控制台中仅显示错误消息。默认情况下会显示错误和警告消息。

• **-**详细

在控制台中显示错误,警告和信息性消息。

以下是卸载操作的示例:

# smsap backup unmount -label test -profile SALES1 -verbose

```
[INFO ]: SMSAP-13051: Process PID=9788
[INFO ]: SMSAP-13036: Starting operation Backup Unmount on host
hadley.domain.private
[INFO ]: SMSAP-13036: Starting operation Backup Unmount on host
hadley.domain.private
[INFO ]: SMSAP-13046: Operation GUID 8abc015738849a3d0138849a43900001
starting on Profile FAS_P1
[INFO ]: SD-00031: Beginning to disconnect filesystem(s)
[C:\mathrm{SnapManager} auto mounts\H-2012071400592312_0,
C:\SnapManager_auto_mounts\I-2012071400592328_0].
[INFO ]: SD-00032: Finished disconnecting filesystem(s)
[C:\mathrm{SnapManager} auto mounts\H-2012071400592312_0,
C:\SnapManager_auto_mounts\I-2012071400592328_0].
[INFO ]: SMSAP-13048: Backup Unmount Operation Status: SUCCESS
[INFO ]: SMSAP-13049: Elapsed Time: 0:07:26.754
```
## <span id="page-23-0"></span>**smsap backup update**命令

您可以运行`backup update`命令来更新备份保留策略。

## 语法

```
smsap backup update
-profile profile name
[-label label [-data | -archivelogs] | [-id guid]
[-retain {-hourly | -daily | -weekly | -monthly | -unlimited}]
[-comment comment_text]
[-quiet | -verbose]
```
### **Parameters**

• 配置文件**\_profile\_name\_**

指定要更新备份的配置文件。配置文件包含数据库的标识符和其他数据库信息。

• **-id** *guid*

使用指定 GUID 验证备份。GUID 由 SnapManager 在创建备份时生成。您可以使用`smsap backup list`命 令显示每个备份的GUID。

• **-label \_label**

将备份标签和备份范围指定为数据文件或归档日志。

• 数据

指定数据文件。

• **-archivelog**

指定归档日志文件。

• **-comment** *comation\_text*

输入有关备份更新的文本(最多 200 个字符)。您可以包含空格。

• **-**静默

在控制台中仅显示错误消息。默认情况下会显示错误和警告消息。

• **-**详细

在控制台中显示错误,警告和信息性消息。

• 保留{**-hourly**;**-daily**;**-weekly**;**-monthly**;**-unlimited**}

指定备份应保留在每小时,每天,每周,每月还是无限制的基础上。如果未指定`保留`、则保留类默认为`-每 小时`。要永久保留备份、请使用`-unlimited`选项。使用`-unlimited`选项、备份将不符合删除条件。

## 示例

以下示例将更新备份,将保留策略设置为无限制:

smsap backup update -profile SALES1 -label full backup sales May -retain -unlimited -comment save forever monthly backup

## <span id="page-24-0"></span>**smsap backup verify**命令

您可以运行`backup verify`命令来查看备份格式对于Oracle是否有效。

```
smsap backup verify
-profile profile name
[-label backup_name | [-id guid]
[-retain {-hourly | -daily | -weekly | -monthly | -unlimited}]
[-force]
[-dump]
[-quiet | -verbose]
```
• 配置文件**\_profile\_name\_**

指定要验证备份的配置文件。配置文件包含数据库的标识符和其他数据库信息。

• **-id** *guid*

使用指定 GUID 验证备份。GUID 由 SnapManager 在创建备份时生成。您可以使用`smsap backup list`命令 显示每个备份的GUID。

• **-label** *label-name*

使用指定标签验证备份。

• 转储

在备份验证操作成功或失败后收集转储文件。

• 强制

强制数据库进入执行验证操作所需的状态。

• **-**静默

在控制台中仅显示错误消息。默认情况下会显示错误和警告消息。

• **-**详细

在控制台中显示错误,警告和信息性消息。

### 示例

以下是验证备份的示例:

smsap backup verify -profile SALES1 -label full backup sales May -quiet

```
DBVERIFY - Verification starting : FILE = C:\SnapManager auto mounts\H-
2012071400592312_0\smsap\datafile\data
```
## <span id="page-26-0"></span>**smsap clone create**命令

您可以运行`clone create`命令为备份的数据库创建克隆。您可以从主存储或二级存储克隆 备份。

## 语法

```
smsap clone create
-profile profile name
[-backup-id backup_guid | -backup-label backup_label_name | -current]
-newsid new_sid
[-host target_host]
[-label clone_label]
[-comment string]
-clonespec full path to clonespec file
]
[-syspassword syspassword]
[-reserve {yes | no | inherit}]
[-no-resetlogs | -recover-from-location path1 [, path2]][-taskspec
taskspec]
[-dump]
[-quiet | -verbose]
```
## **Parameters**

• 配置文件**\_name\_**

指定要克隆的数据库。配置文件包含数据库的标识符和其他数据库信息。

• **-backup-id** *guid*

使用指定 GUID 克隆备份。GUID 由 SnapManager 在创建备份时生成。您可以使用`smsap backup listverbose`命令显示每个备份的GUID。

• **-backup-label** *backup\_laber\_name*

指定使用指定标签名称克隆备份。

• **-**当前

指定从数据库的当前状态创建备份和克隆。

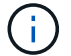

如果数据库处于`noschivelog`模式、则SnapManager 将创建脱机备份。

#### • **-newsid** *new\_sid*

为克隆的数据库指定一个新的唯一 Oracle 系统标识符。系统标识符值最多为八个字符。Oracle 不允许在同 一主机上同时运行具有相同系统标识符的两个数据库。

• 主机**\_target\_host\_**

指定应在其上创建克隆的主机。

• **-label \_clone\_label**

指定克隆的标签。

• **-comment** *string*

指定用于描述此克隆的可选注释。必须将字符串用单引号括起来。

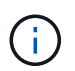

某些 shell 会删除引号。如果您的 shell 确实如此,则必须使用反斜杠( \ )转义引号。例 如、您可能需要输入:。**"**这是注释**"**

#### • **-clonSpec** *full\_path\_to\_clonese\_file*

指定克隆规范 XML 文件的路径。此路径可以是相对路径名称,也可以是绝对路径名称。

#### • **-sysspassword** *sysspassword*

指定 sys 特权用户的密码。

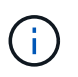

如果为 sys 特权用户提供的数据库凭据与为 sys 特权用户提供的数据库凭据不同,则必须为 sys 特权用户提供密码。

#### • 预留

将`-reserve`选项设置为yes可确保为新克隆卷启用卷保证空间预留。将`-reserve`选项设置为no可确保为新克 隆卷关闭卷保证空间预留。将`-reserve`选项设置为继承可确保新克隆继承父Snapshot副本的空间预留特 性。默认设置为 No

下表介绍了克隆方法及其对克隆创建操作及其`-reserve`选项的影响。可以使用任一方法克隆 LUN 。

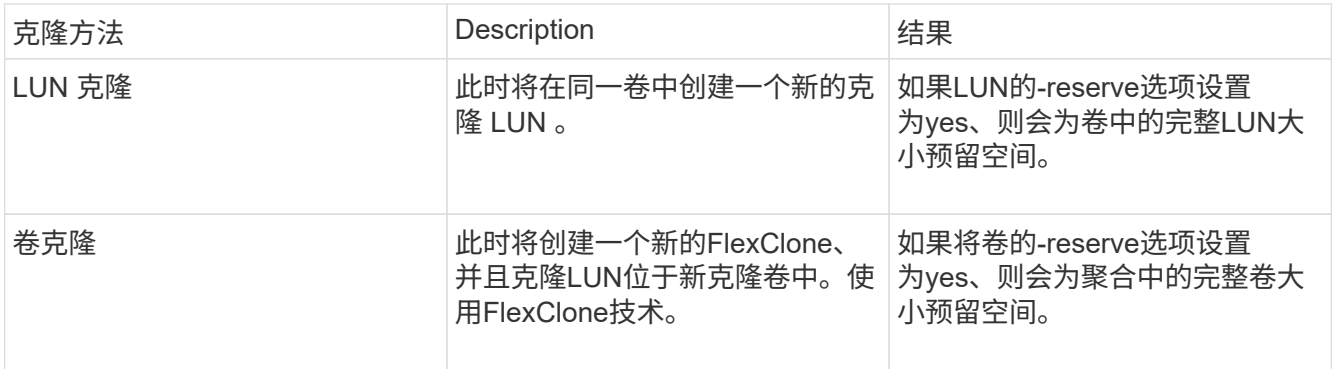

#### • **-no-resetlogs**

指定跳过恢复数据库,执行 DBNEWID 实用程序,并且在创建克隆时不使用重置日志打开数据库。

• 恢复位置

指定归档日志备份的外部归档日志位置, SnapManager 会从外部位置获取归档日志文件并使用这些文件进 行克隆。

• 任务规范

指定用于克隆操作的预处理活动或后处理活动的任务规范 XML 文件。您必须提供任务规范 XML 文件的完整 路径。

• 转储

指定在克隆创建操作后收集转储文件。

• **-**静默

在控制台中仅显示错误消息。默认设置为显示错误和警告消息。

• **-**详细

在控制台中显示错误,警告和信息性消息。

示例

以下示例将使用为此克隆创建的克隆规范克隆备份:

```
smsap clone create -profile SALES1 -backup-label full backup sales May
-newsid
CLONE -label sales1_clone -clonespec E:\\spec\\clonespec.xml
```
Operation Id [8abc01ec0e794e3f010e794e6e9b0001] succeeded.

## <span id="page-28-0"></span>**smsap clone delete**命令

您可以运行`clone delete`命令删除克隆。如果克隆正在由任何操作使用,则不能删除该克 隆。

```
smsap clone delete
-profile profile name
[-id guid | -label clone_name]
[-login
[-username db_username -password db_password -port db_port]
]
[-syspassword syspassword]
-force
[-dump]
[-quiet | -verbose]
```
• 配置文件**\_profile\_name\_**

指定包含要删除的克隆的配置文件的名称。配置文件包含数据库的标识符和其他数据库信息。

• 强制

即使存在与克隆关联的资源,也会删除此克隆。

• **-id** *guid*

指定要删除的克隆的 GUID 。GUID 由 SnapManager 在创建克隆时生成。您可以使用`smsap clone list`命 令显示每个克隆的GUID。

• **-label** *name*

指定要删除的克隆的标签。

• **-sysspassword** *sysspassword*

指定 sys 特权用户的密码。

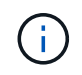

如果为 sys 特权用户提供的数据库凭据与为 sys 特权用户提供的数据库凭据不同,则必须为 sys 特权用户提供密码。

• 登录

用于输入数据库登录详细信息。

• 用户名**\_db\_username\_**

指定访问数据库所需的用户名。

• 密码**\_db\_password\_**

指定访问数据库所需的密码。

#### • 端口**\_db\_port\_**

指定用于访问配置文件所述数据库的 TCP 端口号。

#### • 转储

指定在克隆删除操作后收集转储文件。

• **-**静默

在控制台中仅显示错误消息。默认情况下会显示错误和警告消息。

• **-**详细

在控制台中显示错误,警告和信息性消息。

```
示例
```
以下示例将删除此克隆:

```
smsap clone delete -profile SALES1 -label SALES May
Operation Id [8abc01ec0e79004b010e79006da60001] succeeded.
```
## <span id="page-30-0"></span>**smsap clone list**命令

此命令可列出给定配置文件的数据库克隆。

语法

```
smsap clone list
-profile profile name
-delimiter character
[-quiet | -verbose]
```
### **Parameters**

• 配置文件**\_profile\_name\_**

指定与配置文件关联的克隆的列表。配置文件包含数据库的标识符和其他数据库信息。

• **-**分隔符**\_character-**

指定此参数后,此命令将在每行中列出属性,并以指定字符分隔。

• **-**静默

在控制台上仅显示错误消息。默认情况下会显示错误和警告消息。

• **-**详细

在控制台上显示错误,警告和信息性消息。

命令示例

以下示例列出了 SALES1 配置文件中的数据库克隆。

smsap clone list -profile SALES1 -verbose

ID Status SID Host Label Comment

-------- ------- ----- ------- ---------- ------- 8ab...01 SUCCESS hsdbc server1 back1clone test comment

## <span id="page-31-0"></span>**smsap clone show**命令

您可以运行`clone show`命令来显示有关指定配置文件的数据库克隆的信息。

## 语法

```
smsap clone show
-profile profile name
[-id guid | -label clone_name]
[-quiet | -verbose]
```
### **Parameters**

• 配置文件**\_profile\_name\_**

指定与配置文件关联的克隆的列表。配置文件包含数据库的标识符和其他数据库信息。

• **-id** *guid*

显示有关具有指定 GUID 的克隆的信息。GUID 由 SnapManager 在创建克隆时生成。您可以使用`smsap clone show`命令显示每个克隆的GUID。

• **-label** *label-name*

显示有关具有指定标签的克隆的信息。

• **-**静默

在控制台中仅显示错误消息。默认情况下会显示错误和警告消息。

• **-**详细

在控制台中显示错误,警告和信息性消息。

示例

以下示例显示了有关克隆的信息:

smsap clone show -profile SALES1 -label full backup sales May -verbose

以下输出显示了有关主存储上备份的克隆的信息:

```
Clone id: 8abc013111b916e30111b916ffb40001
Clone status: SUCCESS
Clone SID: hsdbc
Clone label: hsdbc
Clone comment: null
Clone start time: 2007-04-03 16:15:50
Clone end time: 2007-04-03 16:18:17
Clone host: Host1
Filesystem: E:\ssys1\data_clone\
File: E:\ssys1\data clone\hsdb\sysaux01.dbf
File: E:\ssys1\data clone\hsdb\undotbs01.dbf
File: E:\ssys1\data clone\hsdb\users01.dbf
File: E:\ssys1\data clone\hsdb\system01.dbf
File: E:\ssys1\data_clone\hsdb\undotbs02.dbf
Backup id: 8abc013111a450480111a45066210001
Backup label: full_backup_sales_May
Backup SID: hsdb1
Backup comment:
Backup start time: 2007-03-30 15:26:30
Backup end time: 2007-03-30 15:34:13
Backup host: server1
```
## <span id="page-32-0"></span>**smsap clone template**命令

此命令可用于创建克隆规范模板。

```
smsap clone template
-profile name
[-backup-id guid | -backup-label backup name]
[-quiet | -verbose]
```
• 配置文件**\_name\_**

指定要创建克隆规范的数据库。配置文件包含数据库的标识符和其他数据库信息。

• **-backup-id** *guid*

使用指定 GUID 从备份创建克隆规范。GUID 由 SnapManager 在创建备份时生成。使用`smsap backup list` 命令显示每个备份的GUID。

• **-backup-label** *backup\_laber\_name*

使用指定的备份标签从备份创建克隆规范。

• **-**静默

在控制台上仅显示错误消息。默认情况下会显示错误和警告消息。

• **-**详细

在控制台上显示错误,警告和信息性消息。

## 命令示例

以下示例将从标签为 full\_backup\_sales 的备份创建一个克隆规范模板。smsap clone template命令完成后、克 隆规范模板即完成。

smsap clone template -profile SALES1 -backup-label full\_backup\_sales\_May Operation Id [8abc01ec0e79004b010e79006da60001] succeeded.

## <span id="page-33-0"></span>**smsap clone update**命令

此命令可更新有关克隆的信息。您可以更新此注释。

```
smsap clone update
-profile profile name
[-label label | -id id]
-comment commment text
[-quiet | -verbose]
```
• 配置文件**\_profile\_name\_**

指定包含要更新的克隆的配置文件的名称。配置文件包含数据库的标识符和其他数据库信息。

• **-id** *id*

指定克隆的 ID 。此 ID 由 SnapManager 在创建克隆时生成。使用`smsap clone list`命令显示每个克隆的  $ID<sub>o</sub>$ 

• **-label \_label**

指定克隆的标签。

• **-**注释

显示在创建克隆时输入的注释。这是一个可选参数。

• **-**静默

在控制台上仅显示错误消息。默认情况下会显示错误和警告消息。

• **-**详细

在控制台上显示错误,警告和信息性消息。

命令示例

以下示例将更新克隆注释。

```
smsap clone update -profile anson.pcrac5
-label clone pcrac51 20080820141624EDT -comment See updated clone
```
## <span id="page-34-0"></span>**smsap clone detach**命令

在Data ONTAP 中将克隆的卷从其父卷拆分后、您可以从SnapManager 运行`clone detach`命令、让SnapManager 知道该卷不再是克隆卷。

## 语法

smsap clone detach -profile profile\_name -label clone\_label

## **Parameters**

• 配置文件**\_profile\_name\_**

指定用于创建克隆的配置文件名称。

• **-label \_clone\_label**

指定克隆操作生成的名称。

```
示例
```
以下命令可断开克隆:

smsap clone detach -profile SALES1 -label sales1 clone

## <span id="page-35-0"></span>**smsap cmdfile**命令

如果主机上的shell限制了命令行上可显示的字符数、则可以使用`cmdfile`命令运行任何命 令。

## 语法

```
smsap cmdfile
-file file name
[-quiet | -verbose]
```
您可以将命令包含在文本文件中、并使用`smsap cmdfile`命令执行该命令。您只能在文本文件中添加一个命令。 不得在命令语法中包含smsap。

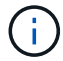

使用`smsap cmdfile`命令可替换`smsap pfile`命令。`smsap cmdfile`与`smsap pfile`命令不兼容。

## **Parameters**

• 文件**\_file\_name\_**

指定包含要执行的命令的文本文件的路径。

• **-**静默

指定控制台中仅显示错误消息。默认情况下会显示错误和警告消息。
• **-**详细

指定控制台中显示错误,警告和信息性消息。

## **smsap credential clear**命令

此命令将清除所有受保护资源的用户凭据缓存。

## 语法

```
smsap credential clear
[-quiet | -verbose]
```
## **Parameters**

• **-**静默

在控制台上仅显示错误消息。默认情况下会显示错误和警告消息。

• **-**详细

在控制台上显示错误,警告和信息性消息。

命令示例

此示例将清除运行命令的用户的所有凭据。

```
smsap credential clear -verbose
```
SMSAP-20024 [INFO ]: Cleared credentials for user "user1".

# **smsap credential delete**命令

此命令将删除特定受保护资源的用户凭据。

```
smsap credential delete
[-host -name host_name
-username username] |
[-repository
-dbname repo service name
-host repo host
-login -username repo username
-port repo port] |
[-profile
-name profile name]
[-quiet | -verbose]
```
#### • 主机**\_hostname\_**

指定运行 SnapManager 的主机服务器的名称。

`-host`参数包括以下选项:

- 名称host\_name:指定要删除密码的主机的名称。
- 用户名user\_name:指定主机上的用户名。
- **-repository -dbname**

指定存储配置文件的数据库的名称。使用全局名称或 SID 。

` repository`参数包括以下选项:

- -dbnamerepo service name: 指定存储配置文件的数据库的名称。使用全局名称或 SID 。
- 主机repo\_host:指定运行存储库数据库的主机服务器的名称或IP地址。
- ◦-login-username repo username: 指定访问存储库的数据库所需的用户名。
- 端口repo\_port:指定用于访问存储库的数据库的TCP端口号。

#### • 配置文件**-name** *profile\_name*

指定与数据库关联的配置文件。

`配置文件`参数包括以下选项:

◦ -name *profilename*:指定要删除密码的配置文件的名称。

• **-**静默

在控制台上仅显示错误消息。默认情况下会显示错误和警告消息。

#### • **-**详细

## 命令示例

此示例将删除此配置文件的凭据。

smsap credential delete -profile -name user1 -verbose

SMSAP-20022 [INFO ]: Deleted credentials and repository mapping for profile "user1" in user credentials for "user1".

此示例将删除存储库的凭据。

```
smsap credential delete -repository -dbname SMSAPREPO -host Host2
-login -username user1 -port 1521
```
SMSAP-20023 [INFO ]: Deleted repository credentials for "user1@SMSAPREPO/wasp:1521" and associated profile mappings in user credentials for "user1".

此示例将删除主机的凭据。

smsap credential delete -host -name Host2

SMSAP-20033 [INFO ]: Deleted host credentials for "Host2" in user credentials for "user1".

## **smsap credential list**命令

此命令将列出用户的所有凭据。

```
smsap credential list
[-quiet | -verbose]
```
### • **-**静默

在控制台上仅显示错误消息。默认情况下会显示错误和警告消息。

• **-**详细

在控制台上显示错误,警告和信息性消息。

### 命令示例

此示例显示了运行命令的用户的所有凭据。

smsap credential list

```
Credential cache for OS user "user1":
Repositories:
Host1_test_user@SMSAPREPO/hotspur:1521
Host2_test_user@SMSAPREPO/hotspur:1521
user1_1@SMSAPREPO/hotspur:1521
Profiles:
HSDBR (Repository: user1_2_1@SMSAPREPO/hotspur:1521)
PBCASM (Repository: user1_2_1@SMSAPREPO/hotspur:1521)
HSDB (Repository: Host1 test user@SMSAPREPO/hotspur:1521) [PASSWORD NOT
SET]
Hosts:
Host2
Host5
Host4
Host1
```
## **smsap credential set**命令

此命令可用于为用户设置凭据,以访问主机,存储库和数据库配置文件等安全资源。主机 密码是运行 SnapManager 的主机上的用户密码。存储库密码是包含 SnapManager 存储 库模式的 Oracle 用户的密码。配置文件密码是由创建配置文件的人员创建的密码。对于主 机和存储库选项、如果不包含可选的`-password`选项、则系统将提示您输入命令参数中指 定类型的密码。

```
smsap credential set
[-host
-name host_name
-username username]
[-password password]] |
[-repository
-dbname repo service name
-host repo host
-login -username repo username] [-password repo_password]]
-port repo port |
[-profile
-name profile name]
[-password password]]
[-quiet | -verbose]
```
#### • 主机**\_hostname\_**

指定运行 SnapManager 的主机服务器的名称或 IP 地址。

`-host`参数包括以下选项:

- <sup>。</sup>名称host name: 指定要为其设置密码的主机的名称。
- 用户名user\_name:指定主机上的用户名。
- 密码密码:指定主机上用户的密码。
- **-repository -dbname**

指定存储配置文件的数据库的名称。使用全局名称或 SID 。

` repository`参数包括以下选项:

- -dbnamerepo service name: 指定存储配置文件的数据库的名称。使用全局名称或 SID 。
- 主机repo\_host:指定运行存储库数据库的主机服务器的名称或IP地址。
- -login-username repo\_username:指定访问存储库的数据库所需的用户名。
- 密码密码:指定访问存储库的数据库所需的密码。
- 端口repo\_port:指定用于访问存储库的数据库的TCP端口号。
- 配置文件**-name** *profile\_name*

指定与数据库关联的配置文件。

`配置文件`参数包括以下选项:

◦ 名称profilename:指定要为其设置密码的配置文件的名称。

◦ 密码密码:指定访问配置文件所需的密码。

#### • **-**静默

在控制台上仅显示错误消息。默认情况下会显示错误和警告消息。

• **-**详细

在控制台上显示错误,警告和信息性消息。

### 用于设置存储库凭据的命令示例

以下示例将设置存储库的凭据。

```
smsap credential set -repository -dbname SMSAPREPO -host hotspur -port
1527 -login -username chris
Password for chris@hotspur:1527/SMSAPREPO : ********
Confirm password for chris@hotspur:1527/SMSAPREPO : ********
```

```
SMSAP-12345 [INFO ]: Updating credential cache for OS user "admin1"
SMSAP-12345 [INFO ]: Set repository credential for user "user1" on
repo1@Host2.
Operation Id [Nff8080810da9018f010da901a0170001] succeeded.
```
## 用于设置主机凭据的命令示例

由于主机凭据表示实际的操作系统凭据,因此,除了密码之外,还必须包含用户名。

```
smsap credential set -host -name bismarck -username avida
Password for avida@bismarck : ********
Confirm password for avida@bismarck : ********
```
## **smsap history list**命令

使用此命令可以查看 SnapManager 操作的历史记录详细信息列表。

```
smsap history list
-profile {-name profile name [profile name1, profile name2] | -all
-repository
-login [-password repo password]
-username repo username
-host repo host
-dbname repo dbname
-port repo port}
-operation {-operations operation name [operation name1, operation name2]
| -a11 \}[-delimiter character]
[-quiet | -verbose]
```
• **-profile** *profiles*

指定配置文件的名称。此名称最长为 30 个字符,并且在主机中必须是唯一的。

#### • 存储库

repository 后面的选项用于指定存储配置文件的数据库的详细信息。

• **-dbname** *repo\_dbname*

指定存储配置文件的数据库的名称。使用全局名称或 SID 。

• 主机**\_repo\_host\_**

指定运行存储库数据库的主机计算机的名称或 IP 地址。

• 登录

启动存储库登录详细信息。

• 用户名**\_repo\_username\_**

指定访问存储库的数据库所需的用户名。

• **-port** *repo\_port*

指定用于访问存储库的数据库的 TCP 端口号。

• **-operation**{**-operationsoperation\_name [operation\_name1**、**operation\_name2]|-all**

指定要配置历史记录的 SnapManager 操作。

• **-**静默

在控制台上仅显示错误消息。默认情况下会显示错误和警告消息。

• **-**详细

在控制台上显示错误,警告和信息性消息。

命令示例

```
smsap history list -profile -name PROFILE1 -operation -operations backup
-verbose
```
## **smsap history operation-show**命令

使用此命令可以查看与配置文件关联的特定 SnapManager 操作的历史记录。

语法

```
smsap history operation-show
-profile profile
{-label label | -id id}
[-quiet | -verbose]
```
## **Parameters**

• **-profile** *profiles*

指定配置文件的名称。此名称最长为 30 个字符,并且在主机中必须是唯一的。

• **-label** *label |-idi*

指定要查看其历史记录的 SnapManager 操作 ID 或标签。

• **-**静默

在控制台上仅显示错误消息。默认情况下会显示错误和警告消息。

• **-**详细

在控制台上显示错误,警告和信息性消息。

## 命令示例

smsap history operation-show -profile PROFILE1 -label backup1 -verbose

# **smsap history purge**命令

使用此命令可以删除 SnapManager 操作的历史记录。

## 语法

```
smsap history purge
-profile {-name profile_name [profile_name1, profile_name2] | -all
-repository
-login [-password repo password]
-username repo username
-host repo host
-dbname repo dbname
-port repo port}
-operation {-operations operation name [operation name1, operation name2]
| -a11 \}[-quiet | -verbose]
```
## **Parameters**

• **-profile** *profiles*

指定配置文件的名称。此名称最长为 30 个字符,并且在主机中必须是唯一的。

• 存储库

repository 后面的选项用于指定存储配置文件的数据库的详细信息。

• **-dbname** *repo\_dbname*

指定存储配置文件的数据库的名称。使用全局名称或 SID 。

• 主机**\_repo\_host\_**

指定运行存储库数据库的主机计算机的名称或 IP 地址。

• 登录

启动存储库登录详细信息。

• 用户名**\_repo\_username\_**

指定访问存储库的数据库所需的用户名。

• **-port** *repo\_port*

指定用于访问存储库的数据库的 TCP 端口号。

#### • 操作{**-operationsoperation\_name** *operation\_name1*、*operation\_name2***]|-all**

指定要配置历史记录的 SnapManager 操作。

• **-**静默

在控制台上仅显示错误消息。默认情况下会显示错误和警告消息。

• **-**详细

在控制台上显示错误,警告和信息性消息。

命令示例

```
smsap history purge -profile -name PROFILE1 -operation -operations backup
-verbose
```
# **smsap history remove**命令

使用此命令可以删除与一个配置文件,多个配置文件或存储库下的所有配置文件关联的 SnapManager 操作历史记录。

语法

```
smsap history remove
-profile {-name profile name [profile name1, profile name2] | -all
-repository
-login [-password repo password]
-username repo username
-host repo host
-dbname repo dbname
-port repo port}
-operation {-operations operation name [operation name, operation name2] |
-\text{all}[-quiet | -verbose]
```
### **Parameters**

• **-profile** *profiles*

指定配置文件的名称。此名称最长为 30 个字符,并且在主机中必须是唯一的。

• 存储库

repository 后面的选项用于指定存储配置文件的数据库的详细信息。

#### • **-dbname** *repo\_dbname*

指定存储配置文件的数据库的名称。使用全局名称或 SID 。

• 主机**\_repo\_host\_**

指定运行存储库数据库的主机计算机的名称或 IP 地址。

• 登录

启动存储库登录详细信息。

• 用户名**\_repo\_username\_**

指定访问存储库的数据库所需的用户名。

• **-port** *repo\_port*

指定用于访问存储库的数据库的 TCP 端口号。

- **-operation**{**-operations operation\_name [operation\_name1**、**operation\_name2]|-all** 指定要配置历史记录的 SnapManager 操作。
- **-**静默

在控制台上仅显示错误消息。默认情况下会显示错误和警告消息。

• **-**详细

在控制台上显示错误,警告和信息性消息。

命令示例

```
smsap history purge -profile -name PROFILE1 -operation -operations backup
-verbose
```
# **smsap history set**命令

您可以运行`history set`命令来配置要查看历史记录的操作。

```
smsap history set
-profile {-name profile name [profile name1, profile name2] | -all
-repository
-login [password repo password]
-username repo username
-host repo host
-dbname repo dbname
-port repo port}
-operation {-operations operation name [operation name1, operation name2]
\left| \right| -all}
-retain
{-count retain_count | -daily daily_count | -monthly monthly_count |
-weekly weekly count}
[-quiet | -verbose]
```
#### • **-profile** *profiles*

指定配置文件的名称。此名称最长可为 30 个字符,并且在主机中必须是唯一的。

• 存储库

指定存储配置文件的数据库的详细信息。

• **-dbname** *repo\_dbname*

指定存储配置文件的数据库的名称。您可以使用全局名称或系统标识符。

• 主机**\_repo\_host\_**

指定存储库数据库所在主机的名称或 IP 地址。

• 登录

指定存储库登录详细信息。

• 用户名**\_repo\_username\_**

指定访问存储库数据库所需的用户名。

• **-port** *repo\_port*

指定用于访问存储库数据库的传输控制协议 ( Transmission Control Protocol , TCP ) 端口号。

• **-operation**{**-operations** *operation\_name***[operation\_name1**、**operation\_name2]|-all** 指定要为其配置历史记录的 SnapManager 操作。

#### • **-retain**{**-countretain\_count**}个

指定创建备份,验证备份,还原和恢复以及创建克隆操作的保留类。保留类会根据操作计数,天数,周数或 月数进行设置。

• **-**静默

在控制台中仅显示错误消息。默认情况下会显示错误和警告消息。

• **-**详细

在控制台中显示错误,警告和信息性消息。

命令示例

以下示例显示了有关备份操作的信息:

```
smsap history set -profile -name PROFILE1 -operation -operations backup
-retain -daily 6
-verbose
```
# **smsap history show**命令

使用此命令可以查看特定配置文件的详细历史记录信息。

## 语法

```
smsap history show
-profile profile
```
### **Parameters**

• **-profile** *profiles*

指定配置文件的名称。此名称最长为 30 个字符,并且在主机中必须是唯一的。

• **-**静默

在控制台上仅显示错误消息。默认情况下会显示错误和警告消息。

• **-**详细

在控制台上显示错误,警告和信息性消息。

## 命令示例

```
smsap history show -profile -name PROFILE1
 -verbose
```
# **smsap help**命令

您可以运行`help`命令来显示有关SnapManager 命令及其选项的信息。如果不提供命令名 称,则会显示有效命令的列表。如果提供命令名称,则会显示该命令的语法。

## 语法

```
smsap help
[][backup|cmdfile|clone|credential|help|operation|profile|repository|syste
m|version|plugin|diag|history|schedule|notification|storage|get]
[-quiet | -verbose]
```
## **Parameters**

以下是可与此命令结合使用的一些命令名称:

- 备份
- 克隆
- cmdfile
- 凭据
- dIAG
- 获取
- 通知
- 帮助
- 历史记录
- 操作
- 插件
- 配置文件
- re存储库
- s计划
- s存储
- s系统
- ve版本

# **smsap notification remove-summary-notification**命令

此命令会对存储库数据库上的多个配置文件禁用摘要通知。

## 语法

```
smsap notification remove-summary-notification
-repository
-dbname repo service name
-port repo port
-host repo host
-login -username repo username
[-quiet | -verbose]
```
## **Parameters**

#### • 存储库

` repository`后面的选项用于指定存储库的数据库详细信息。

• **-port** *repo\_port*

指定用于访问存储库的数据库的 TCP 端口号。

• **-dbname** *repo\_service\_name*

指定存储库的数据库的名称。使用全局名称或 SID 。

• 主机**\_repo\_host\_**

指定运行存储库数据库的主机计算机的名称或 IP 地址。

• 登录**\_repo\_username\_**

指定访问存储库的数据库所需的登录名。

• **-**静默

在控制台上仅显示错误消息。默认情况下会显示错误和警告消息。

• **-**详细

在控制台上显示错误,警告和信息性消息。

以下示例将对存储库数据库上的多个配置文件禁用摘要通知。

```
smsap notification remove-summary-notification –repository –port 1521
–dbname repo2 –host 10.72.197.133 –login -username oba5
```
# **smsap notification update-summary-notification**命令

您可以运行`notification update-summary-notification`命令为存储库数据库启用摘要通知。

## 语法

```
smsap notification update-summary-notification
-repository
-port repo port
-dbname repo service name
-host repo host
-login -username repo username
-email email-address1,email-address2
-subject subject-pattern
-frequency
[-daily –time daily_time |
-hourly -time hourly time |
-monthly -time monthly time -date [1|2|3|\ldots|31] |
-weekly -time weekly time -day [1|2|3|4|5|6|7]]
-profiles profile1,profile2
-notification-host notification-host
[-quiet | -verbose]
```
## **Parameters**

#### • 存储库

指定存储库数据库的详细信息。

• **-port** *repo\_port*

指定用于访问存储库数据库的 TCP 端口号。

• **-dbname** *repo\_service\_name*

指定存储库数据库的名称。您可以使用全局名称或系统标识符。

• 主机**\_repo\_host\_**

指定存储库数据库所在主机的名称或 IP 地址。

• 登录

指定存储库登录详细信息。这是可选的。如果未指定,则 SnapManager 默认为操作系统身份验证连接模 式。

• 用户名**\_repo\_username\_**

指定访问存储库数据库所需的用户名。

• 电子邮件**\_email-address1**、**e-mail-address2\_**

指定收件人的电子邮件地址。

• **-Subject** *Subject-Pattern*

指定电子邮件主题模式。

• \*频率{-daily -time *daily\_time*|-hourly -time *hourly\_time*|-monthly -time *monthly time -date*  $\{1|2\,3...-31\}$  -weekly -time weekly time -day  $\{1|2|3\,4|5\,6\,7\}$ 

指定希望电子邮件通知的计划类型和计划时间。

• 配置文件**\_profile1**、**profile2\_**

指定需要电子邮件通知的配置文件名称。

• **-notification—host** *notification—host*

指定将摘要通知电子邮件发送到收件人的 SnapManager 服务器主机。您可以为通知主机提供主机名或 IP 地 址。您还可以更新主机 IP 或主机名。

• **-**静默

在控制台中仅显示错误消息。默认情况下会显示错误和警告消息。

• **-**详细

在控制台中显示错误,警告和信息性消息。

示例

以下示例将为存储库数据库启用摘要通知:

```
smsap notification update-summary-notification –repository –port 1521
–dbname repo2 –host 10.72.197.133 –login –username oba5 –email
admin@org.com –subject success –frequency -daily -time 19:30:45 –profiles
sales1
```
# **smsap notification set**命令

您可以使用`notification set`命令配置邮件服务器。

## 语法

```
smsap notification set
-sender-email email address
-mailhost mailhost
-mailport mailport
[-authentication
-username username
-password password]
-repository
-dbname repo service name
-port repo port]
-host repo host
-login -username repo username
[-quiet | -verbose]
```
### **Parameters**

• **-sender-email** *email\_address*

指定发送电子邮件警报的发件人的电子邮件地址。在SnapManager 3.2 for SAP中、您可以在指定电子邮件 地址的域名时使用连字符(-)。例如、您可以将发件人电子邮件地址指定为`+[-sender](mailto:sender-email07lbfmdatacenter@continental-corporation.com)[email07lbfmdatacenter@continental-corporation.com](mailto:sender-email07lbfmdatacenter@continental-corporation.com) +`。

• 邮件主机**\_mailhost\_**

指定处理电子邮件通知的主机服务器的名称或 IP 地址。

• **-mailport** *mailport*

指定邮件服务器端口号。

• 身份验证**-username** *username -password password*

指定电子邮件地址的身份验证详细信息。您必须指定用户名和密码。

• 存储库

指定存储库数据库的详细信息。

• **-port** *repo\_port*

指定用于访问存储库数据库的传输控制协议 ( Transmission Control Protocol , TCP ) 端口号。

#### • **-dbname** *repo\_service\_name*

指定存储库数据库的名称。您可以使用全局名称或系统标识符。

• 主机**\_repo\_host\_**

指定存储库数据库所在主机的名称或 IP 地址。

• 登录

指定存储库登录详细信息。这是可选的。如果未指定,则 SnapManager 默认为操作系统身份验证连接模 式。

• 用户名**\_repo\_username\_**

指定访问存储库数据库所需的用户名。

• **-**静默

在控制台中仅显示错误消息。默认情况下会显示错误和警告消息。

• **-**详细

在控制台中显示错误,警告和信息性消息。

示例

以下示例将配置邮件服务器:

```
smsap notification set -sender-email admin@org.com -mailhost
hostname.org.com -mailport 25 authentication -username davis -password
davis -repository -port 1521 -dbname SMSAPREPO -host hotspur
-login -username grabal21 -verbose
```
# **smsap operation dump**命令

您可以运行`operation dump`命令来创建包含有关操作的诊断信息的JAR文件。

```
smsap operation dump
-profile profile name
[-label label_name | -id guid]
[-quiet | -verbose]
```
• 配置文件**\_profile\_name\_**

指定要为其创建转储文件的配置文件。配置文件包含数据库的标识符和其他数据库信息。

• **-label** *label-name*

为操作创建转储文件并分配指定标签。

• **-id** *guid*

使用指定 GUID 为操作创建转储文件。此 GUID 由 SnapManager 在操作开始时生成。

• **-**静默

在控制台中仅显示错误消息。默认情况下会显示错误和警告消息。

• **-**详细

在控制台中显示错误,警告和信息性消息。

## 示例

以下示例将为备份创建转储文件:

smsap operation dump -profile SALES1 -id 8abc01ec0e78f3e2010e78f3fdd00001

```
Dump file created Path:
C:\userhomedirectory\netapp\smsap\3.3\smsap_dump_8abc01ec0e78f3e2010e78f3f
dd00001.jar
```
# **smsap operation list**命令

此命令将列出针对指定配置文件记录的所有操作的摘要信息。

```
smsap operation list
-profile profile name
[-delimiter character]
[-quiet | -verbose]
```
• 配置文件**\_profile\_name\_**

指定配置文件的名称。此名称最长为 30 个字符,并且在主机中必须是唯一的。

• **-**分隔符**\_character-**

(可选)指定此参数后,此命令会在单独的行中列出每一行,而该行中的属性将使用指定的字符进行分隔。

• **-**静默

(可选)在控制台上仅显示错误消息。默认情况下会显示错误和警告消息。

• **-**详细

(可选)在控制台上显示错误,警告和信息性消息。

### 命令示例

以下示例列出了针对指定配置文件记录的所有操作的摘要信息。

smsap operation list -profile myprofile

```
Start Date Status Operation ID Type Host
-------------------- ---------- --------------------------------
    ------------------ --
2007-07-16 16:03:57 SUCCESS 8abc01c813d0a1530113d0a15c5f0005 Profile
Create Host3
2007-07-16 16:04:55 FAILED 8abc01c813d0a2370113d0a241230001 Backup Host3
2007-07-16 16:50:56 SUCCESS 8abc01c813d0cc580113d0cc60ad0001 Profile
Update Host3
2007-07-30 15:44:30 SUCCESS 8abc01c81418a88e011418a8973e0001 Remove Backup
Host3
2007-08-10 14:31:27 SUCCESS 8abc01c814510ba20114510bac320001 Backup Host3
2007-08-10 14:34:43 SUCCESS 8abc01c814510e9f0114510ea98f0001 Mount Host3
2007-08-10 14:51:59 SUCCESS 8abc01c814511e6e0114511e78d40001 Unmount Host3
```
## **smsap operation show**命令

您可以运行`operation show`命令列出针对指定配置文件执行的所有操作的摘要信息。输出 将列出客户端用户(客户端 PC 的用户)和有效用户 ( SnapManager 中在选定主机上有 效的用户)。

```
smsap operation show
-profile profile name
[-label label | -id id]
[-quiet | -verbose]
```
• 配置文件**\_profile\_name\_**

指定配置文件的名称。此名称最长为 30 个字符,并且在主机中必须是唯一的。

• **-label \_label**

指定操作的标签。

• **-id** *id*

指定操作的标识符。

• **-**静默

可选:在控制台中仅显示错误消息。默认情况下会显示错误和警告消息。

• **-**详细

可选:在控制台中显示错误,警告和信息性消息。

## 示例

以下命令行显示了有关操作的详细信息:

smsap operation show -id 8ac861781d0ac992011d0ac999680001 -profile CER

# **smsap password reset**命令

您可以运行password `reset命令`来重置配置文件的密码。

```
smsap password reset
-profile profile
[-profile-password profile_password]
[-repository-hostadmin-password repository hostadmin password]
[-quiet | -verbose]
```
• **-profile** *profiles*

指定要重置密码的配置文件的名称。

• **-profile-password** *profile\_password*

指定配置文件的新密码。

• **-repository-hostadmin-password** *admin\_password*

指定具有存储库数据库本地管理员权限的授权用户凭据。

• **-**静默

在控制台中仅显示错误消息。默认情况下会显示错误和警告消息。

• **-**详细

在控制台中显示错误,警告和信息性消息。

## **smsap profile create**命令

您可以运行`profile create`命令为存储库中的数据库创建配置文件。在运行此命令之前,必 须挂载数据库。

```
smsap profile create
-profile profile
[-profile-password profile_password]
-repository
-dbname repo service name
-host repo host
-port repo port
-login -username repo_username
-database
-dbname db dbname
-host db host
```

```
[-sid db_sid]
[-login
[-username db_username -password db_password -port db_port]
]
[-rman {-controlfile | {-login
-username rman username -password rman password}
-tnsname rman tnsname}}]
[-retain
[-hourly [-count n] [-duration m]]
[-daily [-count n] [-duration m]]
[-weekly [-count n] [-duration m]]
[-monthly [-count n] [-duration m]]]]
-comment comment
-snapname-pattern pattern
[]
[-summary-notification]
[-notification
[-success
-email email address1, email address2
-subject subject pattern]
[-failure
-email email address1, email address2
-subject subject pattern]
[-separate-archivelog-backups
-retain-archivelog-backups
-hours hours |
-days days |
-weeks weeks |
-months months
[]
[-include-with-online-backups | -no-include-with-online-backups]]
[-dump]
[-quiet | -verbose]
```
• **-profile** *profiles*

指定配置文件的名称。此名称最长为 30 个字符,并且在主机中必须是唯一的。

#### • **-profile-password** *profile\_password*

指定配置文件的密码。

• 存储库

` repository`后面的选项用于指定存储配置文件的数据库的详细信息。

• **-dbname** *repo\_service\_name*

指定存储配置文件的数据库的名称。使用全局名称或 SID 。

• 主机**\_repo\_host\_**

指定运行存储库数据库的主机计算机的名称或 IP 地址。

• **-SID** *db\_sid*

指定配置文件所描述的数据库的系统标识符。默认情况下, SnapManager 使用数据库名称作为系统标识 符。如果系统标识符与数据库名称不同、则必须使用`-SID`选项指定此标识符。

• 登录

指定存储库登录详细信息。

• 用户名**\_repo\_username\_**

指定访问存储库数据库所需的用户名。

• **-port** *repo\_port*

指定用于访问存储库数据库的 TCP 端口号。

• **-**数据库

指定配置文件所描述的数据库的详细信息。这是要备份,还原或克隆的数据库。

• **-dbname** *db\_dbname*

指定配置文件所描述的数据库的名称。您可以使用全局名称或系统标识符。

• 主机**\_db\_host db\_host\_**

指定运行数据库的主机计算机的名称或 IP 地址。

• 登录

指定数据库登录详细信息。

• 用户名**\_db\_username\_**

指定访问配置文件所述数据库所需的用户名。

• 密码**\_db\_password\_**

指定访问配置文件所述数据库所需的密码。

• 端口**\_db\_port\_**

指定用于访问配置文件所述数据库的 TCP 端口号。

• **-retain (-hourly**、**-count n)(-duration m)](-daily**、**-count n)**、**(-duration m))**、**( weekly**、**-count n**、**-duration m)**、**(-monthly**、**-count n**、**-duration m)**、

指定备份的保留策略,其中一个或两个保留计数以及保留类的保留期限(每小时,每天,每周,每月)。

对于每个保留类,可以指定保留计数或保留持续时间中的一个或两个。持续时间以类的单位为单位(例如, 小时表示每小时,天表示每天)。例如,如果用户为每日备份指定的保留期限仅为 7 ,则 SnapManager 不 会限制配置文件的每日备份数(因为保留数量为 0 ),但 SnapManager 会自动删除 7 天前创建的每日备 份。

#### • **-comment** *comation\_comation*

指定用于描述配置文件域的配置文件的注释。

#### • **-snapname-pattern** *pattern*

指定 Snapshot 副本的命名模式。您还可以在所有 Snapshot 副本名称中包括自定义文本,例如,用于高可 用性操作的 HAOPS 。您可以在创建配置文件时或创建配置文件后更改 Snapshot 副本命名模式。更新后的 模式仅适用于尚未创建的 Snapshot 副本。已存在的 Snapshot 副本会保留先前的 Snapname 模式。您可以 在模式文本中使用多个变量。

#### • 摘要通知

指定为新配置文件启用摘要电子邮件通知。

#### • 通知**-success**电子邮件**\_e-mail\_address1**、电子邮件地址**s2\_-Subject** *Subject\_Pattern*

指定为新配置文件启用电子邮件通知,以便在 SnapManager 操作成功时收件人可以收到电子邮件。您必须 为新配置文件输入一个或多个电子邮件地址以发送电子邮件警报,并输入电子邮件主题模式。

您还可以为新配置文件包含自定义主题文本。您可以在创建配置文件时或创建配置文件后更改主题文本。更 新后的主题仅适用于未发送的电子邮件。您可以对电子邮件主题使用多个变量。

#### • 通知**-failure -email** *e-mail\_address1*、*e-mailaddress2***-Subject** *Subject\_Pattern*

指定为新配置文件启用电子邮件通知,以便在 SnapManager 操作失败时收件人可以接收电子邮件。您必须 为新配置文件输入一个或多个电子邮件地址以发送电子邮件警报,并输入电子邮件主题模式。

您还可以为新配置文件包含自定义主题文本。您可以在创建配置文件时或创建配置文件后更改主题文本。更 新后的主题仅适用于未发送的电子邮件。您可以对电子邮件主题使用多个变量。

#### • **-separate—archivelog-backups**

指定归档日志备份与数据文件备份分开。这是一个可选参数,您可以在创建配置文件时提供。使用此选项分 离备份后,您可以执行仅数据文件备份或仅归档日志备份。

#### • **-retain-archivelog-backups -hours** *hours\_-*天*\_*天**-**周**\_**周**\_\_-**月**\_**月**\_**月**\_**

指定根据归档日志保留期限(每小时,每天,每周,每月)保留归档日志备份。

• **-**静默

在控制台中仅显示错误消息。默认情况下会显示错误和警告消息。

• **-**详细

在控制台中显示错误,警告和信息性消息。

• 包含**-**联机备份

指定归档日志备份与联机数据库备份一起包含。

• **-no-include-with -online backups**

指定归档日志备份不会与联机数据库备份一起包含。

• 转储

指定在成功执行配置文件创建操作后收集转储文件。

示例

以下示例显示了使用每小时保留策略和电子邮件通知创建配置文件的过程:

```
smsap profile create -profile test rbac -profile-password netapp
-repository -dbname SMSAPREP -host hostname.org.com -port 1521 -login
-username smsaprep -database -dbname RACB -host saal -sid racb1 -login
-username sys -password netapp -port 1521 -rman -controlfile -retain
-hourly -count 30 -verbose
Operation Id [8abc01ec0e78ebda010e78ebe6a40005] succeeded.
```
## **smsap profile delete**命令

您可以运行`profile delete`命令删除数据库的配置文件。

## 语法

```
smsap profile delete
-profile profile
[-quiet | -verbose]
```
## **Parameters**

• **-profile** *profiles*

指定要删除的配置文件。

• **-**静默

在控制台中仅显示错误消息。默认情况下会显示错误和警告消息。

• **-**详细

在控制台中显示错误,警告和信息性消息。

### 示例

以下示例将删除此配置文件:

```
smsap profile delete -profile SALES1
Operation Id [Ncaf00af0242b3e8dba5c68a57a5ae932] succeeded.
```
# **smsap profile dump**命令

您可以运行`profile dump`命令创建包含有关配置文件的诊断信息的`.jar`文件。

## 语法

```
smsap profile dump
-profile profile name
[-quiet | -verbose]
```
### **Parameters**

• 配置文件**\_profile\_name\_**

指定要为其创建转储文件的配置文件。配置文件包含数据库的标识符和其他数据库信息。

• **-**静默

在控制台中仅显示错误消息。默认情况下会显示错误和警告消息。

• **-**详细

在控制台中显示错误,警告和信息性消息。

## 示例

以下示例将为配置文件 SALES1 创建转储:

```
smsap profile dump -profile SALES1
Dump file created
Path:
C:\\userhomedirectory\\netapp\\smsap\\3.3.0\\smsap_dump_SALES1_hostname.ja
r
```
# **smsap profile list**命令

此命令将显示当前配置文件的列表。

## 语法

```
smsap profile list
[-quiet | -verbose]
```
### **Parameters**

• **-**静默

在控制台上仅显示错误消息。默认情况下会显示错误和警告消息。

• **-**详细

在控制台上显示错误,警告和信息性消息。

命令示例

以下示例将显示现有配置文件及其详细信息。

```
smsap profile list -verbose
Profile name: FGTER
Repository:
    Database name: SMSAPREPO
    SID: SMSAPREPO
   Host: hotspur
   Port: 1521
    Username: swagrahn
   Password: ********
Profile name: TEST_RBAC
Repository:
    Database name: smsaprep
    SID: smsaprep
    Host: elbe.rtp.org.com
```

```
  Port: 1521
    Username: smsapsaal
    Password: ********
Profile name: TEST_RBAC_DP_PROTECT
Repository:
    Database name: smsaprep
    SID: smsaprep
    Host: elbe.rtp.org.com
    Port: 1521
    Username: smsapsaal
    Password: ********
Profile name: TEST_HOSTCREDEN_OFF
Repository:
    Database name: smsaprep
    SID: smsaprep
    Host: elbe.rtp.org.com
    Port: 1521
    Username: smsapsaal
   Password: ********
Profile name: SMK_PRF
Repository:
    Database name: smsaprep
    SID: smsaprep
    Host: elbe.rtp.org.com
    Port: 1521
    Username: smsapsaal
    Password: ********
Profile name: FGLEX
Repository:
    Database name: SMSAPREPO
    SID: SMSAPREPO
   Host: hotspur
    Port: 1521
    Username: swagrahn
    Password: ********
```
# **smsap profile show**命令

您可以运行`profile show`命令来显示有关配置文件的信息。

```
smsap profile show
-profile profile name
[-quiet | -verbose]
```
• 配置文件**\_profile\_name\_**

指定配置文件的名称。此名称最长为 30 个字符,并且在主机中必须是唯一的。

• **-**静默

在控制台中仅显示错误消息。默认情况下会显示错误和警告消息。

• **-**详细

在控制台中显示错误,警告和信息性消息。

## **smsap profile sync**命令

此命令会将该存储库的配置文件到存储库映射加载到本地主机上主目录中的文件。

### 语法

```
smsap profile sync
-repository
-dbname repo service name
-host repo host
-port repo port
-login
-username repo username
[-quiet | -verbose]
```
## **Parameters**

• 存储库

` repository`后面的选项用于指定存储库的数据库详细信息。

• **-dbname** *repo\_service\_name*

指定要同步配置文件的存储库数据库。

• 主机

指定数据库主机。

• 端口

指定主机的端口。

• 登录

指定主机用户的登录过程。

• 用户名

指定主机的用户名。

• **-**静默

在控制台上仅显示错误消息。默认情况下会显示错误和警告消息。

• **-**详细

在控制台上显示错误,警告和信息性消息。

## 命令示例

以下示例显示了用于同步数据库的配置文件到存储库映射的命令的结果。

```
smsap profile sync -repository -dbname smrepo -host Host2 -port 1521
-login -username user2
SMSAP-12345 [INFO ]: Loading profile mappings for repository
"user2@Host2:smrepo" into cache for OS User "admin".
Operation Id [Nff8080810da9018f010da901a0170001] succeeded.
```
# **smsap profile update**命令

您可以运行`profile update`命令来更新现有配置文件的信息。

```
smsap profile update
-profile profile
[-new-profile new_profile_name]
[-profile-password profile_password]
[-database
-dbname db dbname
-host db_host
[-sid db_sid]
[-login
[-username db_username -password db_password -port db_port]
]
[{-rman {-controlfile | {{-login
-username rman username
-password rman_password }
[-tnsname tnsname]}}} |
-remove-rman]
[-retain
[-hourly [-count n] [-duration m]]
[-daily [-count n] [-duration m]]
[-weekly [-count n] [-duration m]]
[-monthly [-count n] [-duration m]]]]
-comment comment
-snapname-patternpattern
\lceil[-summary-notification]
[-notification
[-success
-email email_address1, email_address2
-subject subject_pattern]
[-failure
-email email address1, email address2
-subject subject pattern]
[-separate-archivelog-backups
-retain-archivelog-backups
-hours hours |
-days days |
-weeks weeks |
-months months
\Box[-include-with-online-backups | -no-include-with-online-backups]]
[-dump]
[-quiet | -verbose]
```
#### • **-profile** *profiles*

指定配置文件的名称。此名称最长为 30 个字符,并且在主机中必须是唯一的。

• **-profile-password** *profile\_password*

指定配置文件的密码。

• **-new-profile** *new\_profile\_name*

指定可为配置文件提供的新名称。

• **-**数据库

指定配置文件所描述的数据库的详细信息。这是要备份和还原的数据库,依此类推。

• **-dbname** *db\_dbname*

指定配置文件所描述的数据库的名称。您可以使用全局名称或系统标识符。

• 主机**\_db\_host\_**

指定运行数据库的主机计算机的名称或 IP 地址。

• **-SID** *db\_sid*

指定配置文件所描述的数据库的系统标识符。默认情况下, SnapManager 使用数据库名称作为系统标识 符。如果系统标识符与数据库名称不同、则必须使用`-SID`选项指定它。

#### • 登录

指定存储库登录详细信息。

• 用户名**\_repo\_username\_**

指定访问存储库数据库所需的用户名。

• **-port** *repo\_port*

指定访问存储库数据库所需的 TCP 端口号。

• **-**数据库

指定配置文件所描述的数据库的详细信息。这是要备份,还原或克隆的数据库。

• **-dbname** *db\_dbname*

指定配置文件所描述的数据库的名称。您可以使用全局名称或系统标识符。

• 主机**\_db\_host\_**

指定运行数据库的主机计算机的名称或 IP 地址。

• 登录

指定数据库登录详细信息。

• 用户名**\_db\_username\_**

指定访问配置文件所述数据库所需的用户名。

• 密码**\_db\_password\_**

指定访问配置文件所述数据库所需的密码。

• 端口**\_db\_port\_**

指定访问配置文件所述数据库所需的 TCP 端口号。

• **-retain (-hourly**、**-countn](-duration m))](-daily (-count n)(-duration m))]( weekly (-count n)(-duration m))))(-monthly (-count n)(-duration m**)**)))**

指定备份的保留类(每小时,每天,每周,每月)。

对于每个保留类,可以指定保留计数或保留期限,也可以同时指定这两者。持续时间以类的单位为单位(例 如,小时表示每小时,天数表示每天)。例如,如果用户为每日备份指定的保留期限仅为 7 ,则 SnapManager 不会限制配置文件的每日备份数(因为保留数量为 0 ),但 SnapManager 会自动删除 7 天 前创建的每日备份。

• **-comment** *comation\_comation*

指定配置文件的注释。

• **-snapname-pattern** *pattern*

指定 Snapshot 副本的命名模式。您还可以在所有 Snapshot 副本名称中包括自定义文本,例如,用于高可 用性操作的 HAOPS 。您可以在创建配置文件时或创建配置文件后更改 Snapshot 副本命名模式。更新后的 模式仅适用于尚未发生的 Snapshot 副本。已存在的 Snapshot 副本会保留先前的 Snapname 模式。您可以 在模式文本中使用多个变量。

• 摘要通知

指定已为现有配置文件启用摘要电子邮件通知。

• 通知**[-success**电子邮件**\_e-mail\_address1**、电子邮件地址**s2\_-Subject** *Subject\_Pattern***]**

为现有配置文件启用电子邮件通知,以便在 SnapManager 操作成功时收件人可以收到电子邮件。您必须输 入一个或多个电子邮件地址以发送电子邮件警报,并输入现有配置文件的电子邮件主题模式。

您可以在更新配置文件时更改主题文本,也可以包括自定义主题文本。更新后的主题仅适用于未发送的电子 邮件。您可以对电子邮件主题使用多个变量。

• 通知**[-failure -email** *e-mail\_address1*、*e-mailaddress2***-Subject** *Subject\_Pattern***]**

为现有配置文件启用电子邮件通知,以便在 SnapManager 操作失败时收件人可以收到电子邮件。您必须 输入一个或多个电子邮件地址以发送电子邮件警报,并输入现有配置文件的电子邮件主题模式。

您可以在更新配置文件时更改主题文本,也可以包括自定义主题文本。更新后的主题仅适用于未发送的电子 邮件。您可以对电子邮件主题使用多个变量。

• **-separate—archivelog-backups**

将归档日志备份与数据文件备份分隔开。这是一个可选参数,您可以在创建配置文件时提供。使用此选项分 隔备份后,您可以创建仅数据文件备份或仅归档日志备份。

• **-retain-archivelog-backups -hours** *hours\_-*天*\_*天**-**周**\_**周**\_\_-**月**\_**月**\_**月**\_**

指定根据归档日志保留期限(每小时,每天,每周,每月)保留归档日志备份。

• 包含**-**包含**-**联机备份;**-no-include-with**联机备份

指定归档日志备份与联机数据库备份一起包含。

指定归档日志备份不会与联机数据库备份一起包含。

• 转储

指定在成功执行配置文件创建操作后收集转储文件。

• **-**静默

在控制台中仅显示错误消息。默认情况下会显示错误和警告消息。

• **-**详细

在控制台中显示错误,警告和信息性消息。

## 示例

以下示例将更改配置文件所述数据库的登录信息,并为此配置文件配置电子邮件通知:

```
smsap profile update -profile SALES1 -database -dbname SALESDB
-sid SALESDB -login -username admin2 -password d4jPe7bw -port 1521
-host server1 -profile-notification -success -e-mail Preston.Davis@org.com
-subject success
Operation Id [8abc01ec0e78ec33010e78ec3b410001] succeeded.
```
## **smsap profile verify**命令

您可以运行`profile verify`命令来验证配置文件设置。在运行此命令之前,必须挂载数据 库。
## 语法

```
smsap profile verify
-profile profile name
[-quiet | -verbose]
```
### **Parameters**

• 配置文件

指定要验证的配置文件。配置文件包含数据库的标识符和其他数据库信息。

• **-**静默

在控制台中仅显示错误消息。默认情况下会显示错误和警告消息。

#### • **-**详细

在控制台中显示错误,警告和信息性消息。

### 示例

### 以下示例将验证配置文件:

```
smsap profile verify -profile profileA -verbose
 [ INFO] SMSAP-13505: SnapDrive environment verification passed.
[ INFO] SMSAP-13507: JDBC verification for "OS authenticated:
NEWDB/hostA.rtp.com" passed.
[ INFO] SMSAP-13506: SQLPlus verification for database SID "NEWDB" passed.
Environment: [ORACLE HOME=E:\app\Administrator\product\11.2.0\dbhome 1]
[ INFO] SMSAP-07431: Saving starting state of the database:
Database[NEWDB(OPEN)], Service[RUNNING].
[ INFO] SMSAP-07431: Saving starting state of the database:
Database[NEWDB(OPEN)], Service[RUNNING].
[ INFO] SD-00016: Discovering storage resources for F:\.
[ INFO] SD-00017: Finished storage discovery for F:\.
[ INFO] SD-00016: Discovering storage resources for F:\.
[ INFO] SD-00017: Finished storage discovery for F:\.
[ INFO] SD-00016: Discovering storage resources for H:\.
[ INFO] SD-00017: Finished storage discovery for H:\.
[ INFO] SD-00016: Discovering storage resources for G:\.
[ INFO] SD-00017: Finished storage discovery for G:\.
[ INFO] SD-00016: Discovering storage resources for I:\.
[ INFO] SD-00017: Finished storage discovery for I:\.
[ WARN] SMSAP-05071: Database profile HADLEY is not eligible for fast
restore: Restore Plan:
```

```
  Preview:
      The following components will be restored completely via: host side
file copy restore
        F:\NEWDB\SYSAUX01.DBF
        F:\NEWDB\SYSTEM01.DBF
        F:\NEWDB\UNDOTBS01.DBF
        F:\NEWDB\USERS01.DBF
    Analysis:
      The following reasons prevent certain components from being restored
completely via: storage side file system restore
        * Files in file system F:\ not part of the restore scope will be
reverted.
      Components not in restore scope:
        F:\_TESTCLN\CONTROL01.CTL
        F:\_TESTCLN\REDO_1.LOG
        F:\_TESTCLN\REDO_2.LOG
        F:\_TESTCLN\REDO_3.LOG
      Components to restore:
        F:\NEWDB\SYSAUX01.DBF
        F:\NEWDB\SYSTEM01.DBF
        F:\NEWDB\UNDOTBS01.DBF
        F:\NEWDB\USERS01.DBF
    * Reasons denoted with an asterisk (*) are overridable.
[ INFO] SMSAP-07433: Returning the database to its initial state: Database
[NEWDB(OPEN)], Service[RUNNING].
[ INFO] SMSAP-13048: Profile Verify Operation Status: SUCCESS
[ INFO] SMSAP-13049: Elapsed Time: 0:19:06.949
Operation Id [N5bc18bd5c3be27a795ce3857093a926a] succeeded.
```
## **smsap repository create**命令

语法

此命令将创建一个存储库,用于存储数据库配置文件和关联凭据。此命令还会检查块大小是否足够。

```
smsap repository create
-repository
-port repo port
-dbname repo service name
-host repo host
-login -username repo username
[-force] [-noprompt]
[-quiet | -verbose]
```
### **Parameters**

#### • 存储库

repository 后面的选项用于指定存储库的数据库详细信息

• **-port** *repo\_port*

指定用于访问存储库的数据库的 TCP 端口号。

• **-dbname** *repo\_service\_name*

指定存储库的数据库的名称。使用全局名称或 SID 。

• 主机**\_repo\_host\_**

指定运行存储库数据库的主机计算机的名称或 IP 地址。

• 登录

启动存储库登录详细信息。

• 用户名**\_repo\_username\_**

指定访问存储库的数据库所需的用户名。

• 强制

尝试强制创建存储库。使用此选项会导致 SnapManager 提示您在创建存储库之前备份存储库。

• **-noprop**

如果使用`-force`选项、则在创建存储库之前不会显示备份提示。使用`-noprop`选项可确保不会显示此提示、 从而可以更轻松地使用脚本创建存储库。

#### • **-**静默

在控制台上仅显示错误消息。默认情况下会显示错误和警告消息。

#### • **-**详细

在控制台上显示错误,警告和信息性消息。

### 命令示例

以下示例将在主机Hotspur上的数据库SMSAPREPO中创建一个存储库。

```
smsap repository create -repository -port 1521 -dbname SMSAPREPO -host
hotspur -login -username grabal21 -verbose
SMSAP-09202 [INFO ]: Creating new schema as grabal21 on
jdbc:oracle:thin:@//hotspur:1521/SMSAPREPO.
SMSAP-09205 [INFO ]: Schema generation complete.
SMSAP-09209 [INFO ]: Performing repository version INSERT.
SMSAP-09210 [INFO ]: Repository created with version: 30
SMSAP-13037 [INFO ]: Successfully completed operation: Repository Create
SMSAP-13049 [INFO ]: Elapsed Time: 0:00:08.844
```
## **smsap repository delete**命令

此命令将删除用于存储数据库配置文件和关联凭据的存储库。只有在存储库中没有配置文 件时,才能删除存储库。

## 语法

```
smsap repository delete
-repository
-port repo port
-dbname repo service name
-host repo host
-login -username repo username
[-force] [-noprompt]
[-quiet | -verbose]
```
### **Parameters**

### • 存储库

` repository`后面的选项用于指定存储库的数据库详细信息。

• **-port** *repo\_port*

指定用于访问存储库的数据库的 TCP 端口号。

#### • **-dbname** *repo\_service\_name*

指定存储库的数据库的名称。使用全局名称或 SID 。

### • 主机**\_repo\_host\_**

指定运行存储库数据库的主机计算机的名称或 IP 地址。

• 登录

启动存储库登录详细信息。

• 用户名**\_repo\_username\_**

指定访问存储库的数据库所需的用户名。

• 强制

尝试强制删除存储库,即使操作不完整也是如此。如果操作不完整, SnapManager 会发出提示,询问您是 否确实要删除存储库。

• **-noprop**

删除存储库之前不会提示您。使用`-noprop`选项可确保不会显示此提示、从而可以更轻松地使用脚本删除存 储库。

• **-**静默

在控制台上仅显示错误消息。默认情况下会显示错误和警告消息。

• **-**详细

在控制台上显示错误,警告和信息性消息。

### 命令示例

以下示例将删除 SALESDB 数据库中的存储库。

smsap repository delete -repository -dbname SALESDB -host server1 -login -username admin -port 1527 -force -verbose

## **smsap reback reback**命令

使用此命令可以将更高版本的 SnapManager 回滚或还原到升级后的原始版本。

语法

```
smsap repository rollback
-repository
-dbname repo service name
-host repo host
-login -username repo username
-port repo port
-rollbackhost host with target database
[-force]
[-quiet | -verbose]
```
### **Parameters**

• 存储库

` repository`后面的选项用于指定存储库的数据库详细信息。

• **-dbname** *repo\_service\_name*

指定存储库的数据库的名称。使用全局名称或 SID 。

• 主机**\_repo\_host\_**

指定运行存储库数据库的主机计算机的名称或 IP 地址。

• 登录

启动存储库登录详细信息。

• 用户名**\_repo\_username\_**

指定访问存储库的数据库所需的用户名。

• **-rollbackhost** *host\_and\_target\_database*

指定要从较高版本的 SnapManager 回滚到原始较低版本的主机的名称。

• **-port** *repo\_port*

指定用于访问存储库的数据库的 TCP 端口号。

• 强制

尝试强制更新存储库。SnapManager 会提示您在更新之前备份当前存储库。

• **-noprop**

在更新存储库数据库之前不会显示提示符。使用`-noprop`选项可确保不显示此提示、从而更容易使用脚本更 新存储库。

• **-**静默

在控制台上仅显示错误消息。默认情况下会显示错误和警告消息。

• **-**详细

在控制台上显示错误,警告和信息性消息。

命令示例

以下示例将更新 SALESDB 数据库中的存储库。

```
smsap repository rollback -repository -dbname SALESDB
-host server1 -login -username admin -port 1521 -rollbackhost hostA
```
# **smsap repository rollingupgrade**命令

此命令会在单个主机或多个主机及其关联目标数据库上执行滚动升级,从较低版本的 SnapManager 升级到较高版本。升级后的主机只能使用更高版本的 SnapManager 进行管 理。

语法

```
smsap repository rollingupgrade
-repository
-dbname repo service name
-host repo host
-login -username repo username
-port repo port
-upgradehost host with target database
[-force] [-noprompt]
[-quiet | -verbose]
```
### **Parameters**

• 存储库

` repository`后面的选项用于指定存储库的数据库详细信息。

• **-dbname** *repo\_service\_name*

指定存储库的数据库的名称。使用全局名称或 SID 。

• 主机**\_repo\_host\_**

指定运行存储库数据库的主机计算机的名称或 IP 地址。

• 登录

启动存储库登录详细信息。

• 用户名**\_repo\_username\_**

指定访问存储库的数据库所需的用户名。

### • **-upgradehost** *host\_and\_target\_database*

指定要从较低版本的 SnapManager 滚动升级到较高版本的主机的名称。

• **-port** *repo\_port*

指定用于访问存储库的数据库的 TCP 端口号。

• 强制

尝试强制更新存储库。SnapManager 会提示您在更新之前备份当前存储库。

• **-noprop**

在更新存储库数据库之前不会显示提示符。使用`-noprop`选项可确保不显示此提示、从而更容易使用脚本更 新存储库。

• **-**静默

在控制台上仅显示错误消息。默认情况下会显示错误和警告消息。

• **-**详细

在控制台上显示错误,警告和信息性消息。

命令示例

以下示例将更新 SALESDB 数据库中的存储库。

smsap repository rollingupgrade -repository -dbname SALESDB -host server1 -login -username admin -port 1521 -upgradehost hostA

# **smsap repository show**命令

此命令可显示有关存储库的信息。

## 语法

```
smsap repository show
-repository
-dbname repo service name
-host repo host
-port repo port
-login -username repo username
[-quiet | -verbose]
```
## **Parameters**

• 存储库

` repository`后面的选项用于指定存储库的数据库详细信息。

• **-dbname** *repo\_service\_name*

指定存储库的数据库的名称。使用全局名称或 SID 。

• 主机**\_repo\_host\_**

指定运行存储库数据库的主机计算机的名称或 IP 地址。

• 登录

启动存储库登录详细信息。

• 用户名**\_repo\_username\_**

指定访问存储库的数据库所需的用户名。

• **-port** *repo\_port*

指定用于访问存储库的数据库的 TCP 端口号。

• **-**静默

在控制台上仅显示错误消息。默认情况下会显示错误和警告消息。

• **-**详细

在控制台上显示错误,警告和信息性消息。

命令示例

以下示例显示了有关 SALESDB 数据库中存储库的详细信息。

smsap repository show -repository -dbname SALESDB -host server1 -port 1521 -login -username admin Repository Definition: User Name: admin Host Name: server1 Database Name: SALESDB Database Port: 1521 Version: 28 Hosts that have run operations using this repository: 2 server2 server3 Profiles defined in this repository: 2 GSF5A GSF3A Incomplete Operations: 0

# **smsap repository update**命令

此命令可在升级 SnapManager 时更新用于存储数据库配置文件和关联凭据的存储库。每 当安装新版本的 SnapManager 时,必须先运行 repository update 命令,然后才能使用新 版本。只有在存储库中没有不完整的命令时,才能使用此命令。

### 语法

```
smsap repository update
-repository
-dbname repo service name
-host repo host
-login -username repo username
-port repo port
[-force] [-noprompt]
[-quiet | -verbose]
```
### **Parameters**

### • 存储库

` repository`后面的选项用于指定存储库的数据库详细信息。

• **-dbname** *repo\_service\_name*

指定存储库的数据库的名称。使用全局名称或 SID 。

• 主机**\_repo\_host\_**

指定运行存储库数据库的主机计算机的名称或 IP 地址。

• 登录

启动存储库登录详细信息。

• 用户名**\_repo\_username\_**

指定访问存储库的数据库所需的用户名。

• **-port** *repo\_port*

指定用于访问存储库的数据库的 TCP 端口号。

• 强制

尝试强制更新存储库。SnapManager 会提示您在更新之前备份当前存储库。

• **-noprop**

在更新存储库数据库之前不会显示提示符。使用`-noprop`选项可确保不显示此提示、从而更容易使用脚本更 新存储库。

• **-**静默

在控制台上仅显示错误消息。默认情况下会显示错误和警告消息。

• **-**详细

在控制台上显示错误,警告和信息性消息。

## 命令示例

以下示例将更新 SALESDB 数据库中的存储库。

```
smsap repository update -repository -dbname SALESDB
-host server1 -login -username admin -port 1521
```
# **smsap schedule create**命令

您可以使用`sschedule create`命令计划在特定时间创建备份。

语法

```
smsap schedule create
-profile profile name
[-full{-auto | -online | -offline}
[-retain -hourly | -daily | -weekly | -monthly | -unlimited]
[-verify]] |
[-data [[-files files [files]] |
[-tablespaces tablespaces [tablespaces]] {-auto | -online | -offline}
[-retain -hourly | -daily | -weekly | -monthly | -unlimited]
[-verify]] |
[-archivelogs]}
[-label label]
[-comment comment]
[-backup-dest path1 [ , path2]]
[-exclude-dest path1 [ , path2]]
[-prunelogs {-all | -until-scn until-scn | -until -date yyyy-MM-
dd:HH:mm:ss] | -before {-months | -days | -weeks | -hours}}
-prune-dest prune_dest1, [prune dest2]]
-schedule-name schedule name
[-schedule-comment schedule_comment]
-interval {-hourly | -daily | -weekly | -monthly | -onetimeonly}
-cronstring cron_string
-start-time {start time <yyyy-MM-dd HH:mm>}
-runasuser runasuser
[-taskspec taskspec]
-force
[-quiet | -verbose]
```
### **Parameters**

• 配置文件**\_profile\_name\_**

指定与要计划备份的数据库相关的配置文件的名称。配置文件包含数据库的标识符和其他数据库信息。

• 自动选项

如果数据库处于已挂载或脱机状态, SnapManager 将执行脱机备份。如果数据库处于打开或联机状态, SnapManager 将执行联机备份。如果您将`-force`选项与`-offline`选项结合使用、则SnapManager 会强制执 行脱机备份、即使数据库当前处于联机状态也是如此。

• 在线选项

指定联机数据库备份。

• **-**脱机选项

指定数据库处于关闭状态时的脱机备份。如果数据库处于打开或挂载状态,备份将失败。如果使用`-force`选

项、则SnapManager 会尝试更改数据库状态、以关闭数据库以进行脱机备份。

#### • 完整选项

备份整个数据库。其中包括所有数据,归档日志和控制文件。无论您执行哪种类型的备份,都会备份归档的 重做日志和控制文件。如果您只想备份数据库的一部分、请使用`-files`选项或`-tablespaces`选项。

#### • 文件**\_list\_**

仅备份指定的数据文件以及归档的日志和控制文件。使用空格分隔文件名列表。如果数据库处于打开状态, 则 SnapManager 会验证相应的表空间是否处于联机备份模式。

#### • 表空间**\_tablespaces\_**

仅备份指定的数据库表空间以及归档的日志和控制文件。使用空格分隔表空间名称。如果数据库处于打开状 态,则 SnapManager 会验证相应的表空间是否处于联机备份模式。

#### • **-label** *name*

指定此备份的可选名称。此名称在配置文件中必须是唯一的。此名称可以包含字母,数字,下划线( )和 连字符( - )。不能以连字符开头。

如果不指定标签, SnapManager 将创建 scope\_type\_date 格式的默认标签:

- 范围为 F 表示完整备份, P 表示部分备份。
- 键入 C 表示脱机(冷)备份,键入 H 表示联机(热)备份,键入 A 表示自动备份,例如 P\_A\_20081010060037IST 。
- date 是备份的年份,月份,日期和时间。

SnapManager 使用 24 小时制时钟。

例如,如果您在数据库于 2007 年 1 月 16 日下午 5 : 45 : 16 脱机的情况下执行完整备份东部标准时间, SnapManager 将创建标签 F\_C\_20070116174516EST 。

#### • **-comment** *string*

指定用于描述此备份的可选注释。将字符串用单引号(')括起来。

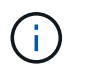

某些 shell 会去除引号。如果您的 shell 确实如此,则必须使用反斜杠(\) 加上引号。例如 ,您可能需要输入: ` ' this is a comation\'` 。

#### • **-verify**选项

运行 Oracle 数据库实用程序,验证备份中的文件是否未损坏。

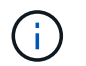

如果指定`-verify`选项、则备份操作将在验证操作完成之前完成。

#### • 强制选项

如果数据库未处于正确状态,则强制更改状态。例如, SnapManager 可能会根据您指定的备份类型和数据 库所处的状态将数据库的状态从联机更改为脱机。

- 如果本地实例处于关闭状态、并且至少有一个实例处于打开状态、则可以使用`-force`选项将本地实例更 改为已挂载。
- 如果未打开任何实例、您可以使用`-force`选项将本地实例更改为打开。
- 保留{**-hourly |-daily |-weekly |-monthly |-unlimited**}

指定备份应保留在每小时,每天,每周,每月还是无限制的基础上。如果未指定`保留`选项、则保留类默认 为`-每小时`。要永久保留备份、请使用`-unlimited`选项。使用`-unlimited`选项、备份将不符合保留策略删除 的条件。

#### • **-archivelog**

指定创建归档日志备份。

• **-backup-dest** *path1*、**[**、*path2***]]**

指定归档日志备份的归档日志目标。

• **-exclude-dest** *path1*、**[**、*path2***]]**

指定要从备份中排除的归档日志目标。

• \*`-prunelog{-all *-until -scnuntil -scnuntil -scn \_-until - date \_yyyy-mm-dd*:*HH*:*mm*:*ss\_\_\_*-在{-months -days -weeks -hours} `之前

指定是否根据创建备份时提供的选项从归档日志目标中删除归档日志文件。-all`选项将从归档日志目标中 删除所有归档日志文件。-until -scn`选项将删除归档日志文件、直到指定系统更改编号(SCN)为止。-tilt -date`选项将删除归档日志文件、直到指定时间段为止。-before`选项可删除指定时间段(天、月、周、小 时)之前的归档日志文件。

#### • **-schedule-name** *schedule\_name*

指定为计划提供的名称。

• **-schedule-comment** *schedule\_comtion*

指定用于描述备份计划的可选注释。

• 间隔{**-hourly |-daily**;**-weekly**;**-monthly**;**-onetimeonly**}

指定创建备份的时间间隔。您可以按每小时,每天,每周,每月或仅一次计划备份。

• **-cronstring** *cron\_string*

指定使用 cronstring 计划备份。cron 表达式用于配置 CronTrigger 实例。cron 表达式是由以下子表达式组成 的字符串:

- 1 表示秒。
- 2 表示分钟。
- 3 表示小时。
- 4 表示一个月中的一天。

◦ 5 表示月份。

- 6 表示一周中的一天。
- 7 表示年份(可选)。
- **-**开始时间**\_yyyy-mm-dd HH**:**MM\_**

指定计划操作的开始时间。计划开始时间应采用 yyyy-mm-dd HH : mm 格式。

• **- runasuser** *runasuser*

指定在计划备份时更改计划备份操作的用户( root 用户或 Oracle 用户)。

• **-taskspec\_taskspec\_**

指定可用于备份操作的预处理活动或后处理活动的任务规范 XML 文件。XML文件的完整路径必须与` taskspecs`选项一起提供。

• **-**静默

在控制台中仅显示错误消息。默认情况下会显示错误和警告消息。

• **-**详细

在控制台中显示错误,警告和信息性消息。

## **smsap schedule delete**命令

此命令将删除不再需要的备份计划。

语法

```
smsap schedule delete
-profile profile name
-schedule-name schedule name
[-quiet | -verbose]
```
### **Parameters**

• 配置文件**\_profile\_name\_**

指定与要删除备份计划的数据库相关的配置文件的名称。配置文件包含数据库的标识符和其他数据库信息。

• **-schedule-name** *schedule\_name*

指定创建备份计划时提供的计划名称。

# **smsap schedule list**命令

此命令可列出与配置文件关联的计划操作。

## 语法

```
smsap schedule list
-profile profile_name
[-quiet | -verbose]
```
## **Parameters**

• 配置文件**\_profile\_name\_**

指定与数据库相关的配置文件的名称,您可以使用此名称查看计划的操作列表。配置文件包含数据库的标识 符和其他数据库信息。

## **smsap schedule resume**命令

此命令将恢复暂停的备份计划。

## 语法

```
smsap schedule resume
-profile profile name
-schedule-name schedule name
[-quiet | -verbose]
```
### **Parameters**

• 配置文件**\_profile\_name\_**

指定与要恢复暂停的备份计划的数据库相关的配置文件的名称。配置文件包含数据库的标识符和其他数据库 信息。

• **-schedule-name** *schedule\_name*

指定创建备份计划时提供的计划名称。

# **smsap schedule suspend**命令

此命令将暂停备份计划,直到恢复备份计划为止。

## 语法

```
smsap schedule suspend
-profile profile name
-schedule-name schedule name
[-quiet | -verbose]
```
### **Parameters**

• 配置文件**\_profile\_name\_**

指定与要暂停备份计划的数据库相关的配置文件的名称。配置文件包含数据库的标识符和其他数据库信息。

• **-schedule-name schedule\_name**

指定创建备份计划时提供的计划名称。

## **smsap schedule update**命令

此命令用于更新备份计划。

## 语法

```
smsap schedule update
-profile profile name
-schedule-name schedule name
[-schedule-comment schedule comment]
-interval {-hourly | -daily | -weekly | -monthly | -onetimeonly}
-cronstring cron string
-start-time {start time <yyyy-MM-dd HH:mm>}
-runasuser runasuser
[-taskspec taskspec]
-force
[-quiet | -verbose]
```
### **Parameters**

• 配置文件**\_profile\_name\_**

指定与要计划备份的数据库相关的配置文件的名称。配置文件包含数据库的标识符和其他数据库信息。

• **-schedule-name** *schedule\_name*

指定为计划提供的名称。

• **-schedule-comment** *schedule\_comtion*

指定用于描述备份计划的可选注释。

• 间隔{**-hourly |-daily**;**-weekly**;**-monthly**;**-onetimeonly**}

指示创建备份的时间间隔。您可以将备份计划为每小时,每天,每周,每月或仅一次。

#### • **-cronstring** *cron\_string*

指定使用 cronstring 计划备份。cron 表达式用于配置 CronTrigger 实例。cron 表达式是由七个子表达式实际 构成的字符串:

- 1 表示秒
- 2 表示分钟
- 3 表示小时
- 4 表示一个月中的一天
- 5 表示月份
- 6 表示一周中的一天
- 7 表示年份(可选)
- **-**开始时间**\_yyyy-mm-dd HH**:**MM\_**

指定计划操作的开始时间。计划开始时间应采用 yyyy-mm-dd HH : mm 格式。

• **- runasuser** *runasuser*

指定在计划备份时更改计划备份操作的用户。

```
• -taskspec_taskspec_
```
指定可用于备份操作的预处理活动或后处理活动的任务规范 XML 文件。应提供XML文件的完整路径、以提 供`-taskspecs`选项。

## **smsap storage list**命令

您可以运行`storage list`命令来显示与特定配置文件关联的存储系统列表。

## 语法

```
smsap storage list
-profile profile
```
### **Parameters**

• **-profile** *profiles*

指定配置文件的名称。此名称最长可为 30 个字符,并且在主机中必须是唯一的。

示例

以下示例显示了与配置文件 mjullian 关联的存储系统:

```
smsap storage list -profile mjullian
```

```
Sample Output:
Storage Controllers
--------------------
FAS3020-RTP07OLD
```
# **smsap storage rename**命令

此命令将更新存储系统的名称或 IP 地址。

## 语法

```
smsap storage rename
-profile profile
-oldname old storage name
-newname new storage name
[-quiet | -verbose]
```
## **Parameters**

• **-profile** *profiles*

指定配置文件的名称。此名称最长为 30 个字符,并且在主机中必须是唯一的。

• **-oldname** *old\_storage\_name*

指定重命名存储系统之前存储系统的 IP 地址或名称。您必须输入在运行`smsap storage list`命令时显示的存 储系统的IP地址或名称。

#### • **-newname** *new\_storage\_name*

指定重命名存储系统后存储系统的 IP 地址或名称。

• **-**静默

在控制台中仅显示错误消息。默认情况下会显示错误和警告消息。

• **-**详细

在控制台中显示错误,警告和信息性消息。

### 示例

以下示例使用`smsap storage rename`命令重命名存储系统:

```
smsap storage rename -profile mjullian -oldname lech -newname hudson
-verbose
```
# **smsap system dump**命令

您可以运行`ssystem dump`命令来创建包含有关服务器环境的诊断信息的JAR文件。

## 语法

```
smsap system dump
[-quiet | -verbose]
```
### **Parameters**

• **-**静默

在控制台中仅显示错误消息。默认情况下会显示错误和警告消息。

• **-**详细

在控制台中显示错误,警告和信息性消息。

## **system dump** 命令示例

以下示例使用`smsap system dump`命令创建JAR文件:

```
smsap system dump
Path: C:\\userhomedirectory\\netapp\\smsap\\3.3.0\\smsap_dump_hostname.jar
```
## **smsap system verify**命令

此命令确认运行 SnapManager 所需的环境的所有组件均已正确设置。

## 语法

```
smsap system verify
[-quiet | -verbose]
```
### **Parameters**

• **-**静默

在控制台上仅显示错误消息。默认情况下会显示错误和警告消息。

• **-**详细

在控制台上显示错误,警告和信息性消息。

### **system verify** 命令示例

以下示例使用smsap system verify命令。

```
smsap system verify
SMSAP-13505 [INFO ]: Snapdrive verify passed.
SMSAP-13037 [INFO ]: Successfully completed operation: System Verify
SMSAP-13049 [INFO ]: Elapsed Time: 0:00:00.559
Operation Id [N4f4e910004b36cfecee74c710de02e44] succeeded.
```
# **smsap version**命令

您可以运行`version`命令来确定本地主机上运行的SnapManager 版本。

## 语法

```
smsap version
[-quiet | -verbose]
```
## **Parameters**

• **-**静默

在控制台中仅显示错误消息。默认情况下会显示错误和警告消息。

• **-**详细

显示每个配置文件的构建日期和内容。此外,还会在控制台中显示错误,警告和信息性消息。

## **version** 命令示例

以下示例显示了 SnapManager 的版本:

smsap version SnapManager for SAP Version: 3.3.1

#### 版权信息

版权所有 © 2024 NetApp, Inc.。保留所有权利。中国印刷。未经版权所有者事先书面许可,本文档中受版权保 护的任何部分不得以任何形式或通过任何手段(图片、电子或机械方式,包括影印、录音、录像或存储在电子检 索系统中)进行复制。

从受版权保护的 NetApp 资料派生的软件受以下许可和免责声明的约束:

本软件由 NetApp 按"原样"提供,不含任何明示或暗示担保,包括但不限于适销性以及针对特定用途的适用性的 隐含担保,特此声明不承担任何责任。在任何情况下,对于因使用本软件而以任何方式造成的任何直接性、间接 性、偶然性、特殊性、惩罚性或后果性损失(包括但不限于购买替代商品或服务;使用、数据或利润方面的损失 ;或者业务中断),无论原因如何以及基于何种责任理论,无论出于合同、严格责任或侵权行为(包括疏忽或其 他行为),NetApp 均不承担责任,即使已被告知存在上述损失的可能性。

NetApp 保留在不另行通知的情况下随时对本文档所述的任何产品进行更改的权利。除非 NetApp 以书面形式明 确同意,否则 NetApp 不承担因使用本文档所述产品而产生的任何责任或义务。使用或购买本产品不表示获得 NetApp 的任何专利权、商标权或任何其他知识产权许可。

本手册中描述的产品可能受一项或多项美国专利、外国专利或正在申请的专利的保护。

有限权利说明:政府使用、复制或公开本文档受 DFARS 252.227-7013 (2014 年 2 月)和 FAR 52.227-19 (2007 年 12 月)中"技术数据权利 — 非商用"条款第 (b)(3) 条规定的限制条件的约束。

本文档中所含数据与商业产品和/或商业服务(定义见 FAR 2.101)相关,属于 NetApp, Inc. 的专有信息。根据 本协议提供的所有 NetApp 技术数据和计算机软件具有商业性质,并完全由私人出资开发。 美国政府对这些数 据的使用权具有非排他性、全球性、受限且不可撤销的许可,该许可既不可转让,也不可再许可,但仅限在与交 付数据所依据的美国政府合同有关且受合同支持的情况下使用。除本文档规定的情形外,未经 NetApp, Inc. 事先 书面批准,不得使用、披露、复制、修改、操作或显示这些数据。美国政府对国防部的授权仅限于 DFARS 的第 252.227-7015(b)(2014 年 2 月)条款中明确的权利。

商标信息

NetApp、NetApp 标识和 <http://www.netapp.com/TM> 上所列的商标是 NetApp, Inc. 的商标。其他公司和产品名 称可能是其各自所有者的商标。